# **ПАСПОРТ**

# Блок вызова МЕТАКОМ МК2018

# Инструкция по эксплуатации

МЕТАКОМ

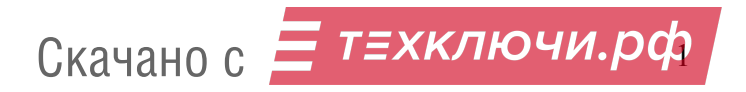

# **СОДЕРЖАНИЕ**

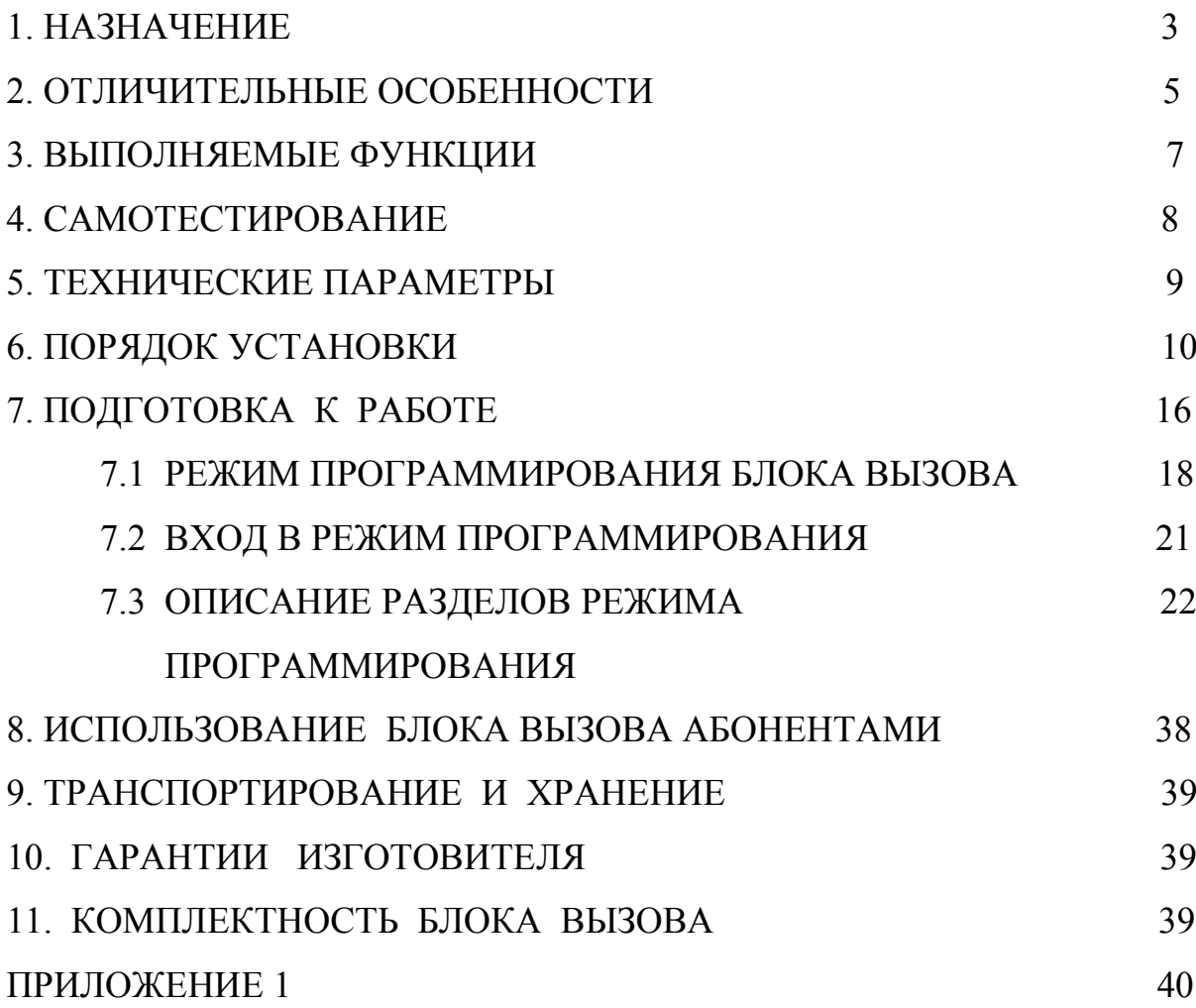

Блок вызова **МЕТАКОМ МК2018** (далее блок вызова) представляет собой специализированную микропроцессорную систему, предназначенную для установки в многоквартирных домах, офисах для организации системы селекторной связи с числом абонентов до 2000.

Модификация блока вызова **МЕТАКОМ МК2018-ТМ** имеет встроенный считыватель контактных ключей. Используются электронные ключи (далее ТМ-ключи) METAKOM TM2002, МЕТАКОМ ТМ2003(A,B) или Dallas iButton<sup>tm</sup> – DS1990A.

Модификация блока вызова **МЕТАКОМ МК2018-RF** имеет встроенный считыватель бесконтактных RFID ключей с рабочей частотой 125 кГц. В качестве ключей используются бесконтактные брелоки METAKOM поддерживающие Proximity технологию (далее RF-ключи).

Модификация блока вызова **МЕТАКОМ МК2018-MF** имеет встроенный не кодированный считыватель бесконтактных ключей Mifare с рабочей частотой 13,6 Мгц. В качестве ключей используются бесконтактные не кодированные брелки METAKOM поддерживающие Mifare технологию (далее MF-ключи). При необходимости считыватель можно закодировать. В этом случае кодирование считывателя и бесконтактных брелков осуществляет пользователь самостоятельно своей «картой объекта».

Также на заводе-изготовителе может устанавливаться MF-считыватель закодированный на заводе. Модификация **МЕТАКОМ МК2018-MFС** имеет встроенный кодированный считыватель бесконтактных ключей Mifare с рабочей частотой 13,6 Мгц. В качестве ключей используются бесконтактные кодированные брелки METAKOM поддерживающие Mifare технологию (далее кодированные MF-ключи). Кодированные MF-ключи имеют специальную систему кодирования идентификационного номера. **Встроенный кодированный считыватель MF поддерживает работу только с закодированными на заводе-изготовителе брелками.** 

В качестве оконечных устройств, устанавливаемых у абонентов, рекомендуются трубки квартирные переговорные (ТКП) типа ТКП-01, ТКП-05М, ТКП-06М, ТКП-09М, ТКП-12М, ТКП-14М или другие, предназначенные для домофонов с координатной системой адресации производства МЕТАКОМ.

Домофон обеспечивает подачу сигнала вызова на ТКП абонента, дуплексную связь посетителя с абонентом, дистанционное открывание замка по сигналу от ТКП.

Замок также может быть открыт с помощью ТМ(RF,MF)-ключа, с помощью кода, набираемого на блоке вызова, нажатием кнопки ВЫХОД, устанавливаемой у входной двери внутри подъезда, дистанционно от дополнительных модулей управления и связи.

Блок вызова поддерживает управление двумя типами замков: электромагнитным или электромеханическим. Установка логики управления замком осуществляется перемычкой. Управление замком выполнено на мощном полевом транзисторе. Применения какой-либо дополнительной платы управления или размагничивания не требуется.

Также имеется дополнительный слаботочный нормально разомкнутый выход на полевом транзисторе, срабатывающий, в зависимости от настройки, одновременно с силовым ключом или отдельно (замыкание на «землю»). Предназначен для по-

дачи управляющих сигналов на системы мониторинга или управления дополнительными контроллерами.

Питание блока вызова и замка осуществляется от источника питания МЕ-ТАКОМ БП-2У.

Полное наименование блока вызова состоит из следующих элементов:

# **МК2018 – ТМ(RF, MF) G S V**

----------- ---------------- - - - 1 2 3 4 5

1. МК2018 - номер модели;

2. ТМ - поддержка электронных ключей METAKOM TM2002, МЕТАКОМ  $TM2003(A,B)$  и Dallas iButton<sup>tm</sup>:

RF - поддержка бесконтактных брелков METAKOM, RF-ключи 125 кГц; MF - поддержка бесконтактных брелков METAKOM, MF-ключи 13,6 Мгц; MFС - поддержка бесконтактных кодированных брелков METAKOM, MFключи 13,6 Мгц;

3. G - встроенный жидкокристаллический индикатор;

{пробел} - 4-х символьный светодиодный индикатор;

4. S - сервисная кнопка вызова 112;

5. V - встроенная видеокамера и инфракрасная подсветка;

VН - встроенная гибридная камера (аналоговый видеовыход и цифровой потоковый видеосигнал);

{пробел} - без видеокамеры;

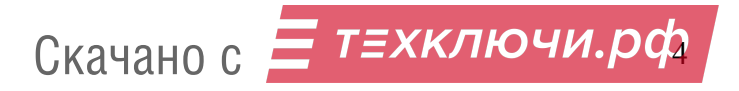

# **2. ОТЛИЧИТЕЛЬНЫЕ ОСОБЕННОСТИ**

- Открытие замка из режима программирования.
- Возможность подключения до 15 коммутаторов для увеличения количества обслуживаемых абонентов(при этом количество обслуживаемых абонентов не может превышать 2000).
- Количество вводимых номеров абонентов до 9999 (при этом количество обслуживаемых абонентов одним блоком вызова не может превышать 2000).
- Использование специализированных коммутаторов с расширенными возможностями.
- Установка диапазона обслуживаемых абонентов. Если используется несколько коммутаторов можно задать диапазон для каждого коммутатора отдельно.
- Возможность запрета обслуживания ТКП абонента при сохранении доступа по индивидуальному коду или ключу.
- Два режима записи электронных ключей: общим списком или на конкретного абонента.
- Удаление электронных ключей, 4 режима: удаление всех ключей, удаление «общих» ключей, удаление всех индивидуальных ключей, удаление ключей отдельного абонента.
- Возможность записи до 8000 электронных ключей.
- Использование спец ключей с индивидуальным кодированием (для версии ТМ).
- Отключение считывания ключей работающих по протоколу DS1990 или ТМ2002 (для версии ТМ).
- Для модификации с MF считывателем возможность программирования считывателя пользовательской картой объекта.
- Наличие режима автосбора ключей.
- Наличие общего и индивидуальных кодов открытия замка.
- Количество знаков общего или индивидуального кода 6.
- Наличие режима оповещения абонента по индивидуальному коду или индивидуальному ключу.
- Тест трубок абонента с выводом параметров аудио линии на индикатор.
- Корректировка параметров определения состояния трубки (настройка может осуществляться как для каждого, так и для всех абонентов одновременно).
- Электронная регулировка чувствительности микрофона, громкости динамика блока вызова в режиме разговора с абонентом.
- Возможность переноса и редактирования настроек домофона на персональном компьютер.
- Два варианта входа в режим программирования: с помощью мастер-кода, с помощью предварительно записанного мастер-ключа.
- Многоуровневая система паролей режима программирования.
- Возврат к заводским установкам блока вызова, при этом сохраняются записанные ключи.
- Перенос базы ключей из других моделей домофонов с помощью микросхемы памяти.
- Несколько вариантов мелодии вызывного сигнала.
- 2 уровня громкости вызывного сигнала в абонентской трубке.
- Возможность отключения звукового сопровождения сигнала вызова на блоке вызова.
- Регулировка громкости служебных сигналов и сигнала вызова на блоке вызова.
- Возможность организации внутри подъездной домофонной сети типа 1 Slave / 31 Master ;
- Возможность организации калиточной домофонной сети типа 4 Master / 31 Slave, при использовании сетевого коммутатора;
- Возможность ввода номера дома, при организации домофонной сети с одинаковыми номерами абонентов в разных домах.

# **При установке дополнительных блоков согласования.**

- Возможность дистанционного изменения параметров блока вызова по сети Internet.
- Возможность дистанционного управления блоком вызова по сети Internet.
- Возможность переадресации связи на мобильное устройство абонента по сети Internet, GSM.
- Возможность удаленного открытия замка, подключенного к блоку вызова, с мобильного устройства абонента по сети Internet, GSM.
- Возможность просмотра видеоизображения с блока вызова по сети Internet.

# **3. ВЫПОЛНЯЕМЫЕ ФУНКЦИИ**

- индикация режимов работы на 4-х символьном светодиодном или жидкокристаллическом индикаторе;
- звуковой контроль нажатия кнопок;
- вызов абонента путем набора его номера на блоке вызова;
- звуковой контроль посылки вызова абоненту (посылка вызывного сигнала другой тональности, если трубка абонента не уложена);
- дуплексная связь абонент-посетитель;
- дистанционное открывание замка от ТКП абонента;
- местное открывание замка набором общего или индивидуального кода доступа;
- местное открывание замка индивидуальным RF(MF)-ключом;
- местное открывание замка из подъезда нажатием кнопки ВЫХОД;
- звуковая сигнализация использования индивидуального кода абонента или RF(MF)-ключа на ТКП соответствующего абонента (функция, включаемая по запросу);
- возможность запрета обслуживания ТКП абонента при сохранении доступа по индивидуальному коду;
- работа кодового замка в режиме общего кода, в режиме индивидуальных кодов или совместно (программируется);
- настройка всех параметров работы для наиболее полного соответствия требованиям, предъявляемым по месту установки;
- использование мастер- TM(RF, MF) ключа для быстрого входа в режим программирования.

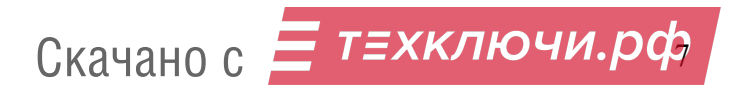

# **4. САМОТЕСТИРОВАНИЕ**

При включении питания блока вызова или нажатии кнопки «С» (СБРОС) выполняется процедура самотестирования. При обнаружении ошибок выдаётся соответствующий звуковой сигнал и световая индикация (для модификации с ЖК-экраном вместо Er выводится слово ОШИБКА).

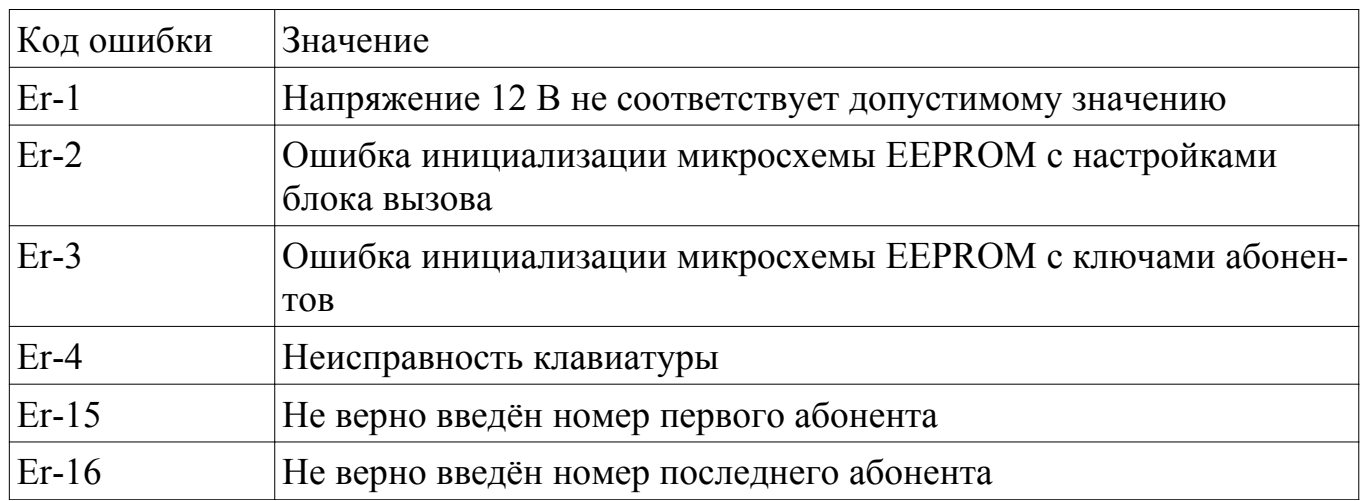

При ошибке инициализации микросхем EEPROM ( ошибки «Еr-2» или «Еr-3») выполните полную инициализацию EEPROM (см. п. 7.3 «Восстановление заводских установок»). Если сообщение об ошибке продолжает появляться обратитесь в сервисный центр для замены соответствующей микросхемы EEPROM.

При появлении неисправности клавиатуры, на индикатор выводится сообщение «Еr-4», её работа блокируется, при этом функция открытия дверного замка с кнопки выхода и ТМ(RF, MF)-ключами работоспособна.

При вызове абонента возможны следующие ошибки:

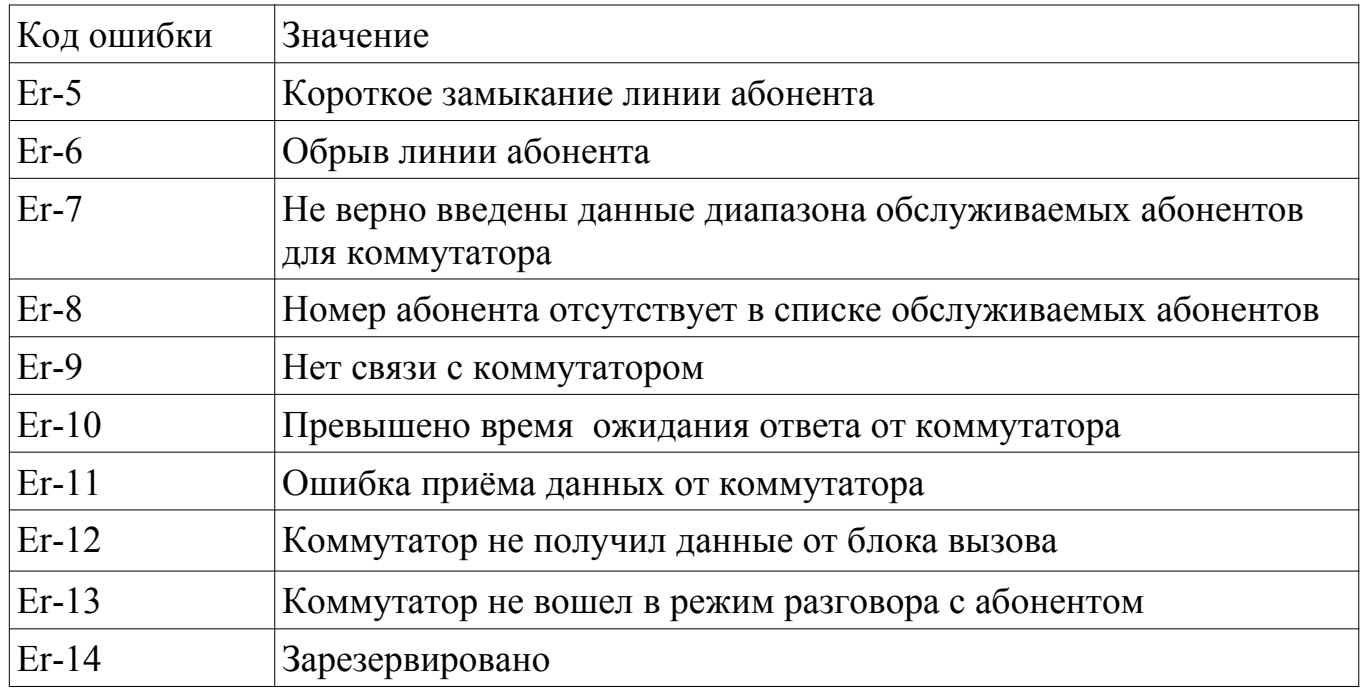

При ошибке записи количества ключей в режиме программирования выводится ошибка «Er-25». При переполнении памяти во время записи ключей выводится ошибка «Er-26».

# **5. ТЕХНИЧЕСКИЕ ПАРАМЕТРЫ**

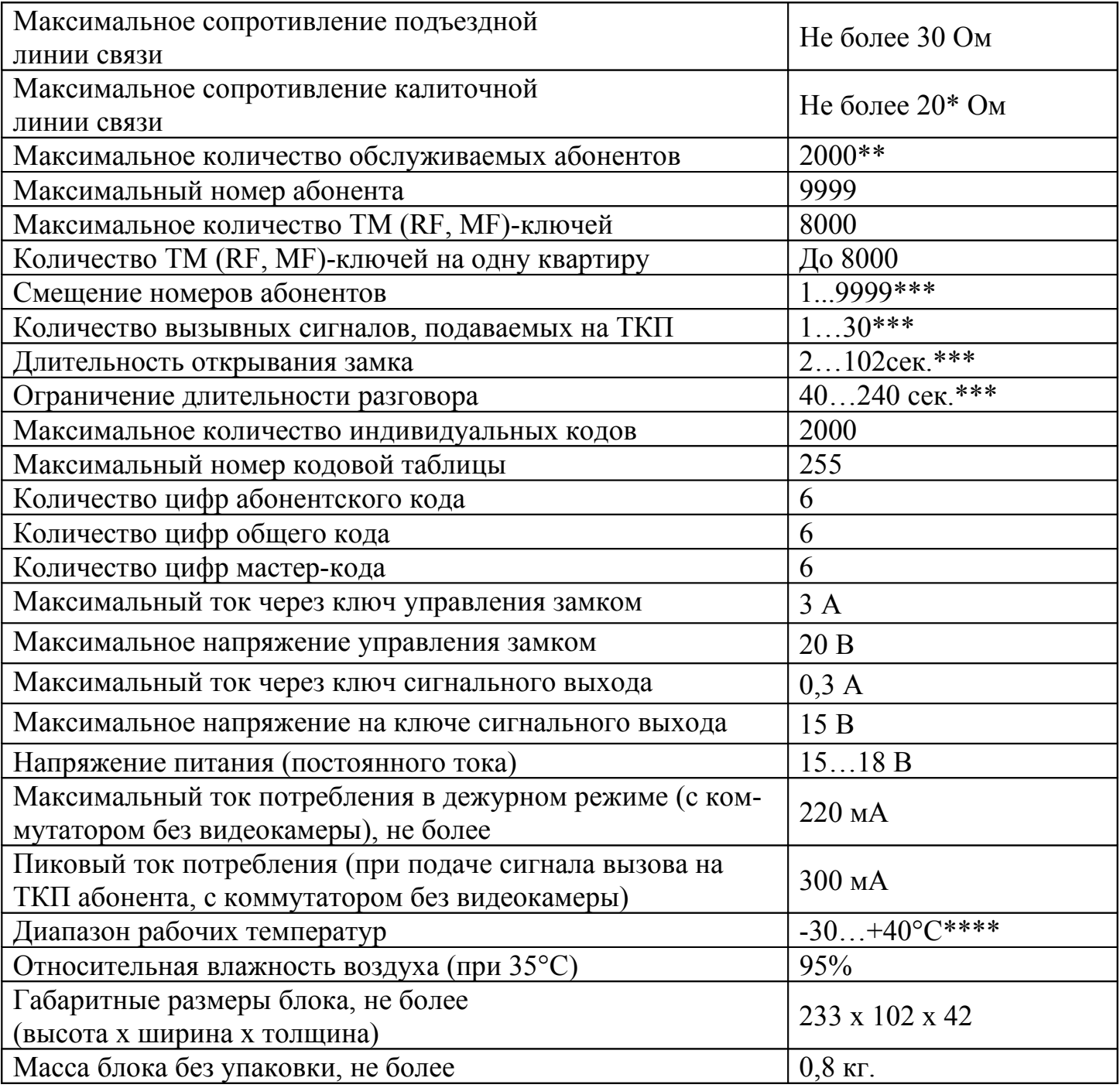

\* - общее сопротивление от калитки до абонента (сопротивление линии от калитки до подъезда + от подъезда до абонента) не должно превышать 40 Ом.

\*\* - при работе блока вызова в сетевом режиме «Master», в обычном режиме определяется количеством подключенных координатных коммутаторов.

\*\*\* - программируемый параметр.

\*\*\*\* - для модификаций с индексом «V» или «VH» диапазон рабочих температур -10…+40°C, для модификации с ЖК-экраном (G) диапазон рабочих температур  $-20...+40$ °C.

Скачано с  $=$  т=хключи.рф

# **ВНИМАНИЕ! В блоке питания имеется опасное для жизни напряжение – 220В. Не производите монтажные и профилактические работы при включенном питании. В блоке вызова и других устройствах домофона, кроме блока питания, нет напряжений, превышающих 18В.**

Рекомендуется следующая последовательность действий:

1. Внимательно изучите настоящую инструкцию и схему соединения блоков.

2. Подготовьте нишу для установки блока вызова, если используется врезной вариант или разметьте крепёжные отверстия для накладного варианта (см. разметку на рис. 1). При использовании для крепления крепёжной скобы можно вырезать прямоугольную нишу размером 94х222 мм. **Рамка для накладного монтажа приобретается отдельно (в комплекте с блоком вызова не поставляется).**

3. Установите блок питания, замок, коммутатор, кнопку открывания из помещения, дополнительные модули. Подключите корпус блока вызова к шине защитного заземления.

4. При использовании одного координатного коммутатора необходимо установить перемычку 1, при использовании нескольких коммутаторов для увеличения количества обслуживаемых абонентов, необходимо установить перемычки в соответствии с адресом коммутатора. Адрес коммутатора рассчитывается по формуле: A =  $J1*1+J2*2+J3*4+J4*8$ , где  $J1, J2, J3, J4$  - номер перемычки,  $Jn=1$  если соответствующая перемычка замкнута и Jn=0, если разомкнута. Более подробная информация указана в паспорте на коммутатор. Количество обслуживаемых абонентов в одном подъезде не должно превышать 2000 абонентов

5. Установите в квартирах трубки квартирные переговорные (ТКП). Выполните монтаж проводки. Сделайте отводы от шлейфов и подключите ТКП всех абонентов (Рис 2). При реализации проектов с несколькими входами в подъезд необходимо использовать схему на Рис 3. Для коммутации видеосигнала необходимо использовать видео коммутаторы.

6. Проверьте правильность соединений.

7. Включите питание, на индикаторе должен мигать символ « **.** » (для модификации с ЖК-экраном на экране будет сообщение «ВВЕДИТЕ НОМЕР»), войдите в режим программирования (см. п. 7.2) и выполните следующие действия:

а) измените код входа в режим программирования (системный код) и, если требуется, запрограммируйте мастер-ТМ (RF, MF)-ключ. Будьте внимательны при вводе кода. **ЗАПИШИТЕ СИСТЕМНЫЙ КОД! При утере системного кода и отсутствии запрограммированного мастер ключа войти в режим программирования можно только после восстановления заводских настроек на заводе изготовителе!**

б) если требуется, установите диапазон обслуживаемых номеров абонентов для коммутаторов (см. п. 7.3). Эти параметры всегда должны устанавливаться в первую очередь, так как все дальнейшие операции с номерами абонентов будут зависеть от установленного значения.

в) запрограммируйте абонентские ТМ(RF, MF)-ключи.

г) если в режиме кодового замка будет использоваться общий код, то включите в блоке вызова режим общего кода и смените общий код. Запишите общий код (см. п. 7.3).

д) если будут использоваться индивидуальные коды, то включите в блоке вызова режим индивидуальных кодов и создайте таблицу кодов (см. п. 7.3). Запишите номер таблицы кодов.

е) если требуется, измените длительность вызывного сигнала, длительность открывания замка, время ограничения разговора и т.д. Заводские установки в большинстве случаев являются оптимальными.

ПРИМЕЧАНИЕ: пункты a)…е) могут быть выполнены предварительно с помощью персонального компьютера. В этом случае подготовленная информация переносится в память блока вызова посредством специального адаптера.

ж) проверьте работу блока вызова в режиме домофона и в режиме кодового зам-

ка.

з) если домофон будет использоваться в домофонной сети, то необходимо:

- Установить соответствующий режим работы блока вызова (см. п 7.3, р. 44);

- Для Master (ведущего) домофона, если необходимо, включить ввод номера дома (см. п. 7.3 р. 45), указать сетевой номер (от 101 до 131 для калиточной сети и от 51 до 81 для подъездной сети) и диапазон обслуживаемых номеров каждого сетевого коммутатора для калиточной сети (см. п.7.3, р. 46).

 - Для сетевых коммутаторов указать сетевой номер (от 1 до 31) и провести их настройку (см. п.7.3, р. 47);

и) закрепите блок вызова в заранее подготовленной нише с помощью прилагаемого комплекта крепежа.

к) сделайте отметку в отрывных талонах о дате ввода блока в эксплуатацию.

При недостаточной громкости разговора настройте требуемые параметры (чувствительность микрофона и громкость динамика) в соответствующем разделе режима программирования (настройка электронных потенциометров чувствительности микрофона и громкости динамика).

Подстроечным резистором на задней стороне панели блока вызова установите необходимую громкость служебных и вызывных звуковых сигналов. При необходимости вызывной сигнал можно отключить из режима программирования, служебные сигналы при этом остаются.

Блок питания и коммутатор устанавливайте, по возможности, в коробах, нишах, у потолка. Блок питания должен быть установлен не далее 15 метров, а координатный коммутатор не далее 50 метров от блока вызова. Кнопка «ВЫХОД» обеспечивает открывание замка при выходе из подъезда и устанавливается возле входной двери внутри подъезда.

Для уменьшения влияния климатических факторов (пониженная температура, повышенная влажность, иней, роса) блок вызова и замок целесообразно устанавливать на второй двери подъезда, расположенной в тамбуре.

Сечения проводов, соединяющих блок питания с блоком вызова и замком, должно быть не менее **0,35мм<sup>2</sup>**(КСПВ 2х0,64 или ШВВП 2х0,5), остальных – не менее **0,12мм<sup>2</sup>** . В качестве соединительных проводов рекомендуется использовать провод с цветной изоляцией жил. Для уменьшения влияния внешних воздействий, соединение коммутатора и абонентских устройств осуществлять экранированным кабелем (КСПЭВГ 20х0,12 или КСПЭВ 20х0,4).

Скачано с  $=$  Т=хключи.рф

Для соединения аудио линии блока вызова и коммутатора использовать провод с сечением не менее **0,2мм<sup>2</sup>** (КСПЭВГ 2х0,2 или КСПЭВ 2х0,5). Допускается прокладка аудио линии совместно с цифровой линией АВ в кабеле витой парой.

**Для соединения цифровой линии АВ обязательно использовать витую пару UTP cat 5e 4х2х0,52, при прокладке линии в зоне воздействия силовых помех необходимо использовать F/UTP cat 5e 4х2х0,52 PVC. На протяженных линиях связи на блоке вызова и последнем коммутаторе установить резисторы 120 Ом между клеммами АВ.**

Для монтажа видео оборудования использовать коаксиальный кабель типа РК-75.

Клемма **«+» ТКП подключается к шине десятков ,** а **«-» ТКП подключается к шине единиц** коммутатора. Перед подключением ТКП линия должна быть проверена на наличие короткого замыкания. **Сопротивление подъездной линии связи (от блока вызова до абонента) не должно превышать 30 Ом**.

В блоке вызова имеется защита от короткого замыкания линии. В это время связь с ТКП будет невозможна. Все остальные функции доступны. Установка дополнительного оборудования производится в соответствии с паспортами на это оборудование.

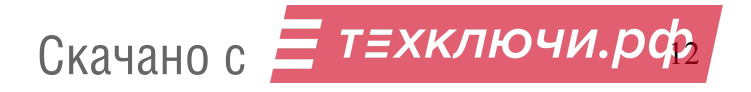

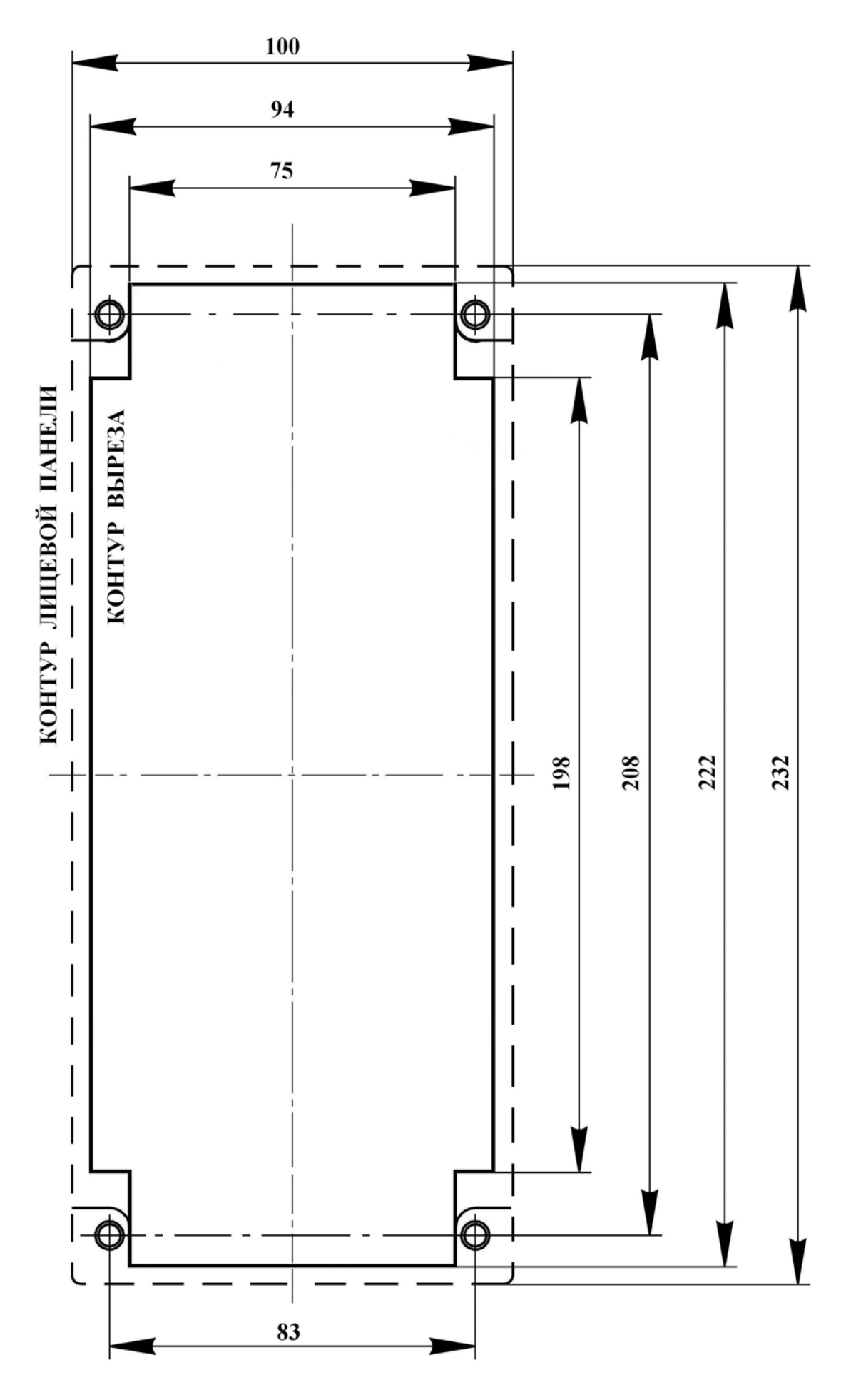

Рис. 1 Разметка под установку блока вызова

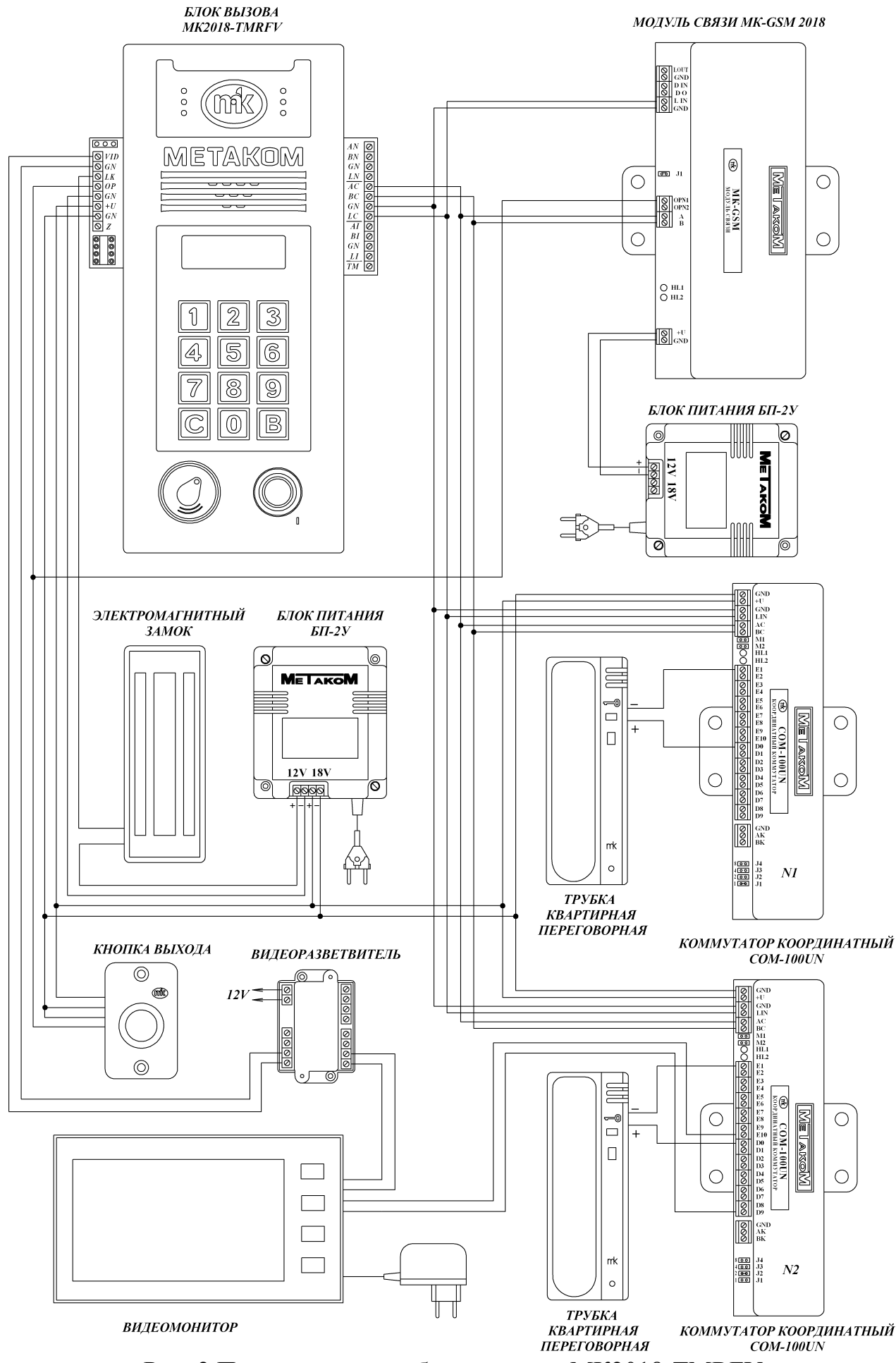

Рис. 2 Пример монтажа блока вызова МК2018-ТМRFV

Скачано с  $=$  т=хключи.рф

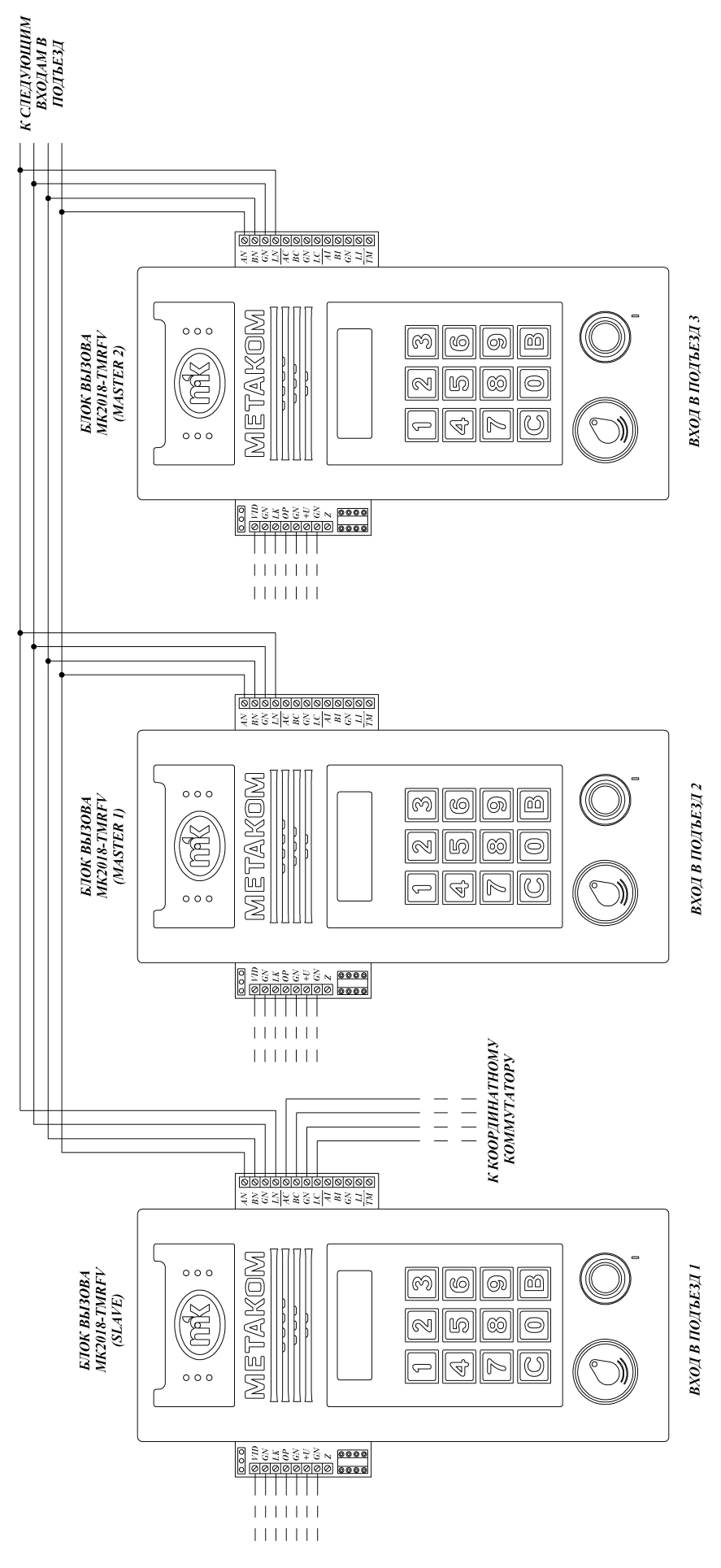

Рис. 2 Пример монтажа блока вызова МК2018-ТМRFV при нескольких входах в подъезд.

Скачано с = т=хключи.рф

# **7. ПОДГОТОВКА К РАБОТЕ**

Подготовка домофона к работе заключается в программировании параметров для соответствия системы требованиям, предъявляемым по месту установки, и записи в блок вызова абонентских ключей. Программирование осуществляется непосредственно с клавиатуры блока вызова или на персональном компьютере с помощью специальной программы и адаптера. Все параметры сохраняются в энергонезависимой памяти устройства (далее EEPROM), обеспечивающей сохранность данных при отсутствии напряжения питания.

При поставке блока вызова EEPROM содержит начальные установки, приведенные в таблице.

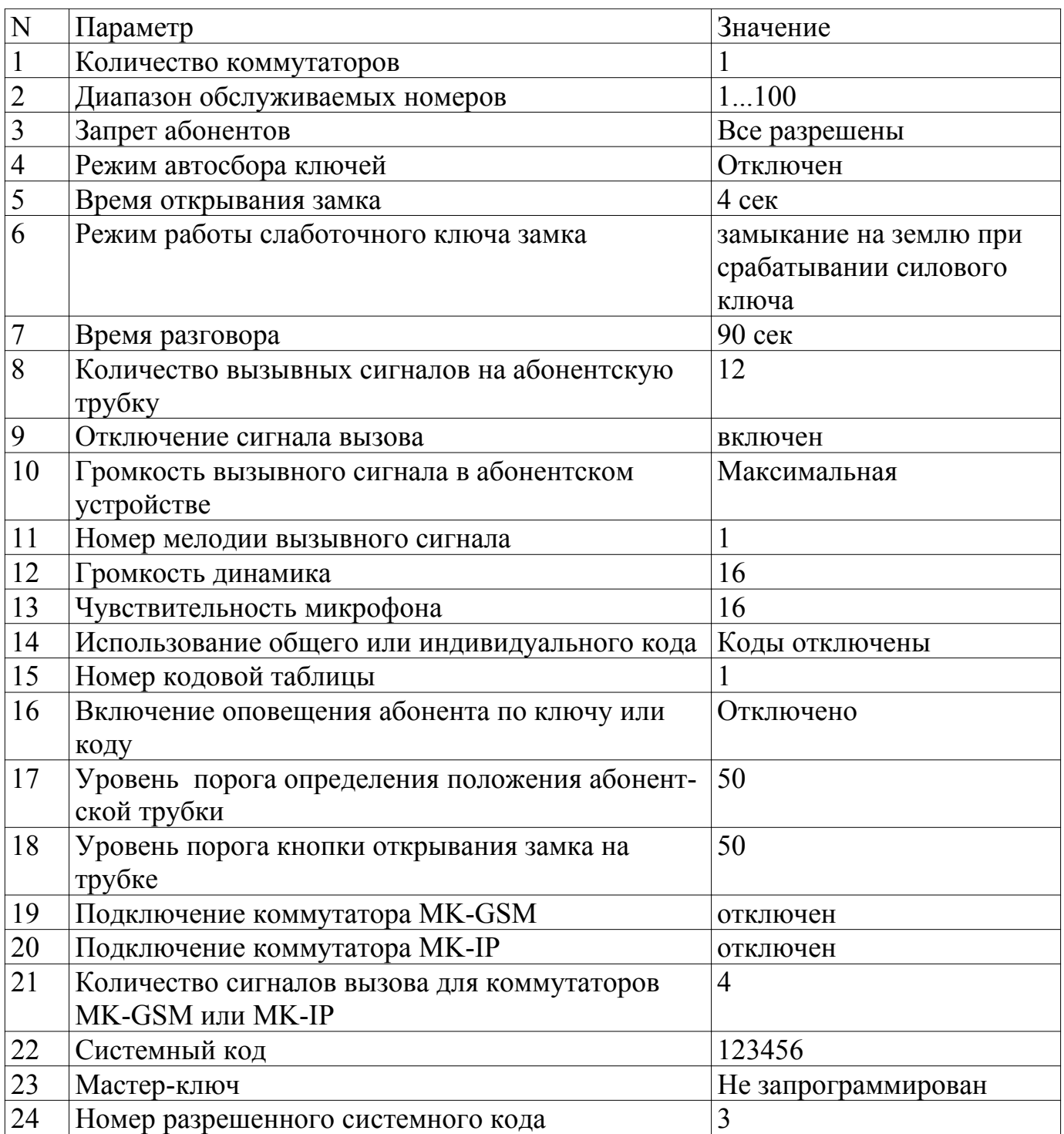

В режиме программирования возможно многократное изменение любого из этих параметров, а также возврат всех установок в первоначальное состояние.

В блоке вызова имеется возможность просмотра серийного номера. Серийный номер устанавливается на заводе-изготовителе и в дальнейшем изменению не подлежит. Для просмотра необходимо нажать и удерживать кнопку «С», после звукового сигнала на индикатор будут выводится числа серийного номера, первое число является старшим разрядом числа серийного номера и далее по порядку выводятся 6 оставшихся значений восьмизначного серийного номера (для модификации с ЖК экраном выводится всё значение серийного номера).

# **7.1 РЕЖИМ ПРОГРАММИРОВАНИЯ БЛОКА ВЫЗОВА**

В режиме программирования доступ к разделам осуществляется набором на клавиатуре соответствующего номера раздела и нажатием кнопки «В», при наличии подраздела, доступ к нему осуществляется нажатием соответствующих кнопок. Выход из разделов и режима программирования осуществляется нажатием кнопки «С». После входа в некоторые разделы на индикатор выводится мигающее значение предыдущего сохраненного параметра. Если не были сделаны изменения или не нажаты кнопки, то через некоторое время будет осуществлён автоматический выход из раздела или режима программирования. При вводе некорректных данных выдаётся сообщение «Err» (или «ОШИБКА» для модификации с ЖК-экраном) и звучит звуковой сигнал ошибочного действия. В таблице представлены названия разделов и комбинация кнопок для доступа к ним. Далее по тексту в скобках будут приводится сообщения для модификации с ЖК экраном.

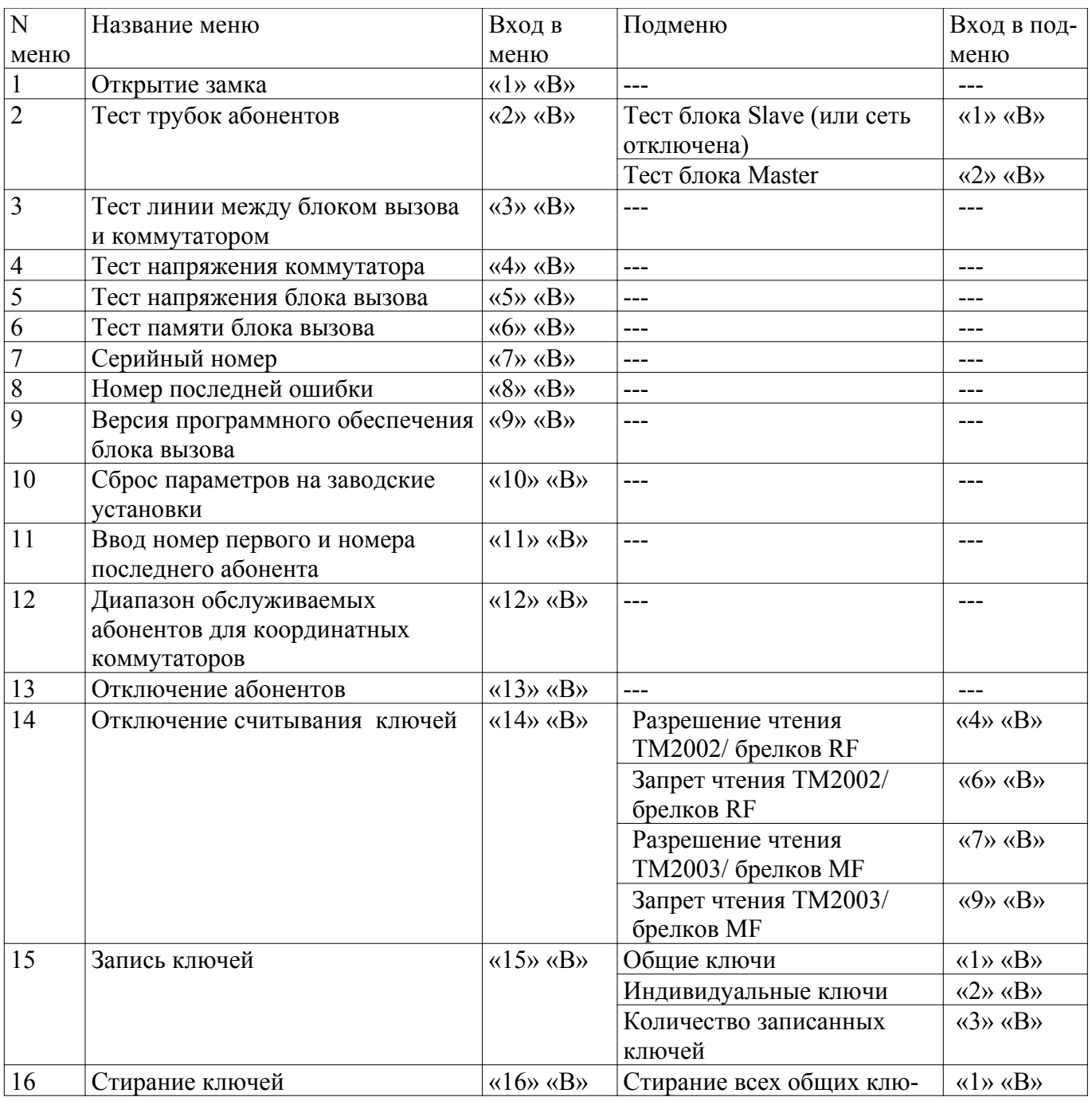

Скачано с  $=$  т=хключи.рф

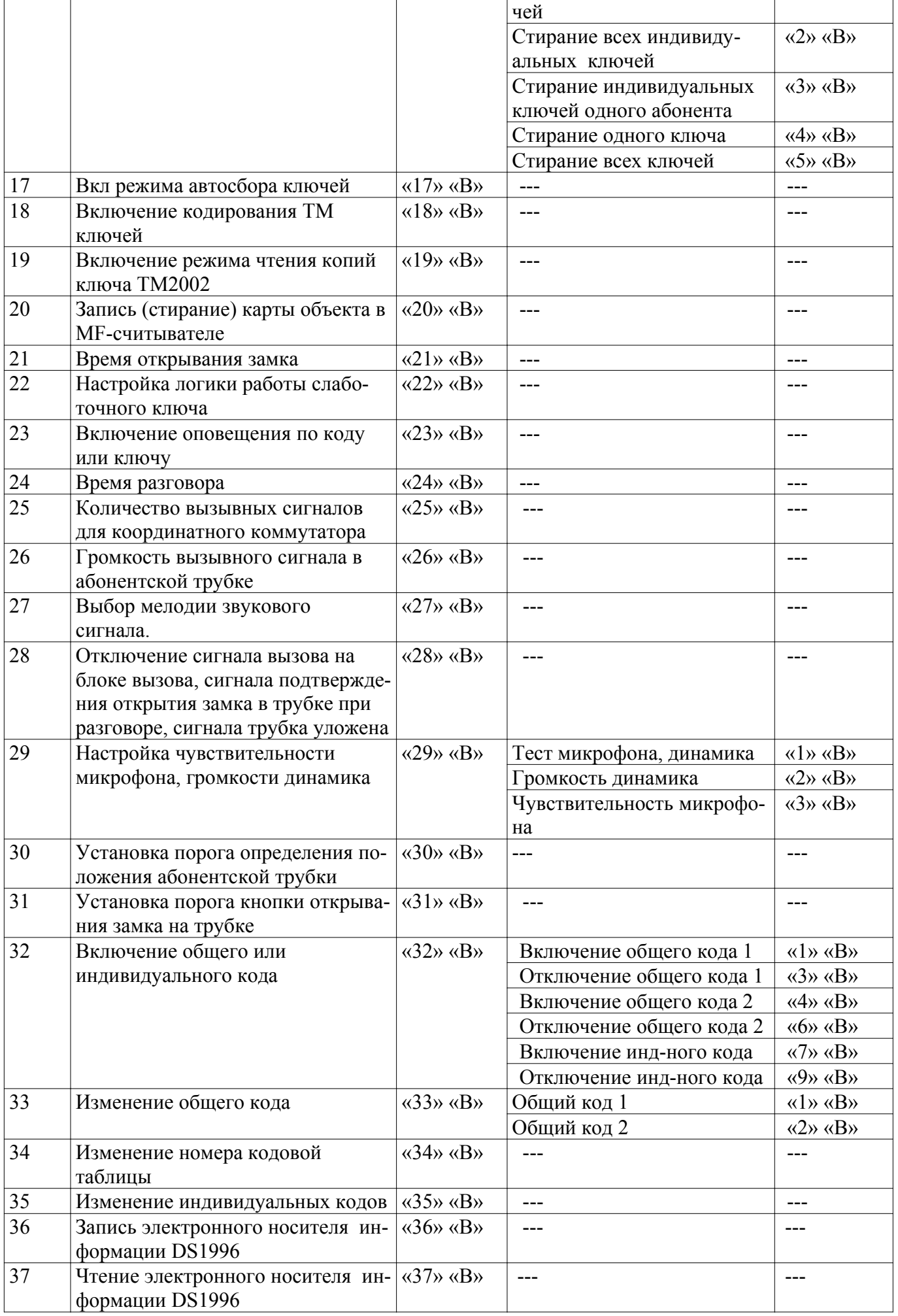

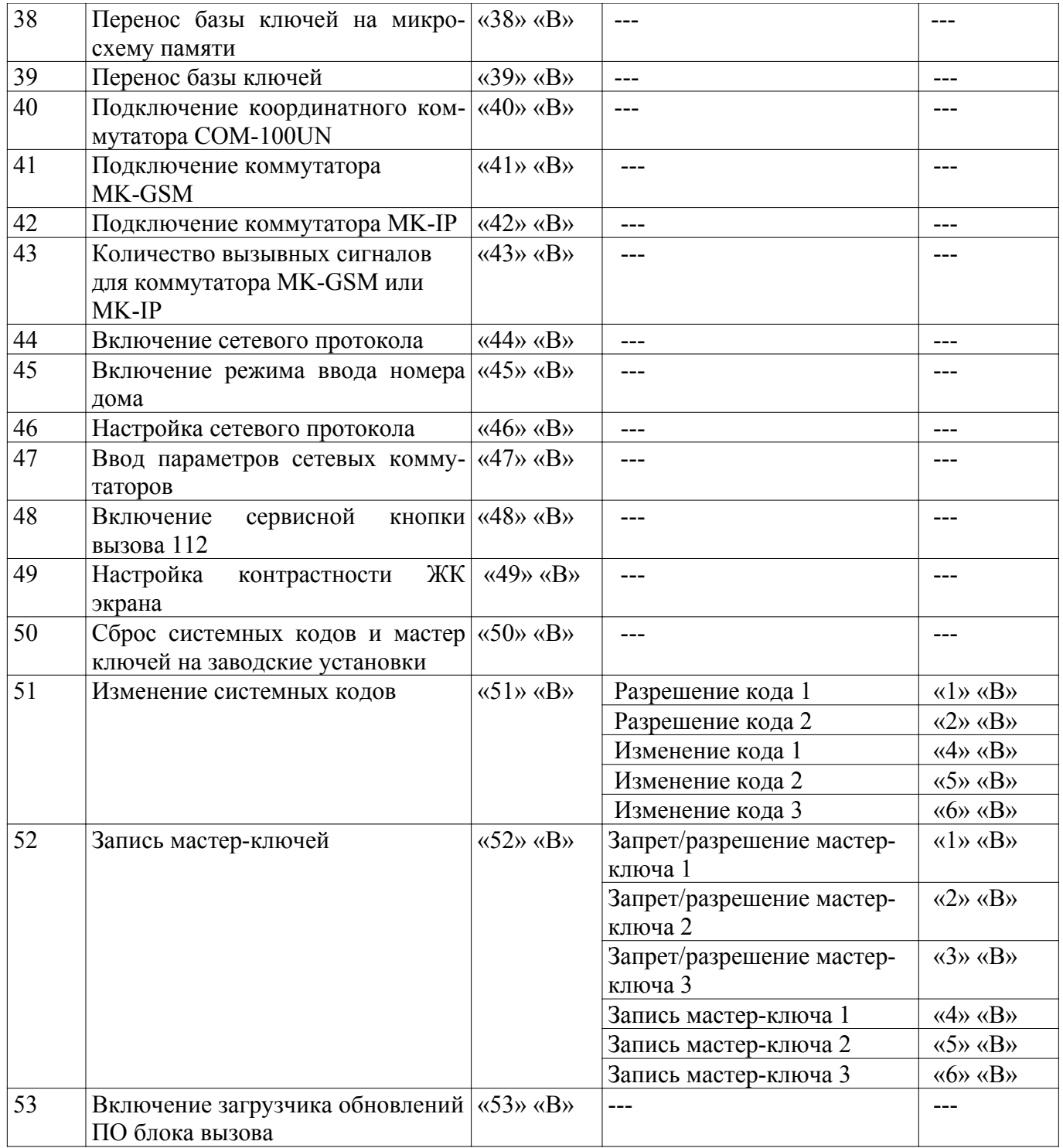

# **7.2 ВХОД В РЕЖИМ ПРОГРАММИРОВАНИЯ**

Для входа в режим программирования требуется знать специальный мастер-код или запрограммированный мастер-ключ. В блоке вызова используется система входа в режим программирования с разным уровнем доступа.

1 уровень - используется системный код 1, мастер ключ 1, разрешена работа 1...9 пунктов режима программирования.

2 уровень - используется системный код 2, мастер ключ 2, разрешена работа 1...49 пунктов режима программирования.

3 уровень - используется системный код 3, мастер ключ 3, разрешена работа всех пунктов режима программирования.

Вход в режим программирования с использованием мастер-кода.

Когда блок вызова находится в дежурном режиме, необходимо нажать и удерживать кнопку «**В**» в течении 5 сек до начала мигания на индикаторе надписи «Сod» (или появления сообщения «ВВЕДИТЕ МАСТЕР КОД»), далее набрать на клавиатуре мастер-код («**123456**» - заводской мастер-код), при этом каждое нажатие сопровождается звуковым сигналом и соответствующим символом на индикаторе. После этого, если код введен правильно, блок вызова переходит в режим программирования, признаком нахождения в режиме программирования является надпись «F **\_ \_** » («НОМЕР РАЗДЕЛА:»).

Вход в режим программирования с использованием мастер-ключа. Когда блок вызова находится в дежурном режиме, необходимо нажать и удерживать кнопку «**В**» в течении 5 сек до начала мигания на индикаторе надписи «Сod» (или появления сообщения «ВВЕДИТЕ МАСТЕР КОД»), далее набрать на клавиатуре

код «0»,«0»,«0»,«0»,«0»,«0». На индикаторе появится мигающее сообщение «-OL-» ( «ПРИЛОЖИТЕ МАСТЕР-КЛЮЧ»), далее приложить к считывателю мастер-ключ. После идентификации мастер-ключа произойдёт вход в режим программирования.

# **7.3 ОПИСАНИЕ РАЗДЕЛОВ РЕЖИМА ПРОГРАММИРОВАНИЯ**

#### **Раздел №1 Открытие замка на установленное время.**

Используется для проверки срабатывания схемы открывания замка. При входе в данный пункт произойдёт открывание замка на заданное время.

# **Раздел №2 Тест трубок абонента.**

Используется для определения положения трубки у абонента при установке или возникновении сбоев при работе блока вызова.

После входа в раздел необходимо нажать: «1» «В» - для тестирования абонентов блоков вызова подключенных по схеме без построения подъездной или калиточной сети или включенных по схеме сети работающих в режиме «Slave», «2» «В» для тестирования абонентов блоков вызова включенных по схеме сети работающих в режиме «Master».

После входа в подраздел необходимо набрать номер абонента, для которого необходимо проверить трубку, нажать «В», произойдёт установка связи и на индикаторе будет отображено значение положения трубки в условных единицах. «0...150» - короткое замыкание, «150...510» - трубка лежит, «511...820» - трубка снята, «820...999» - обрыв линии (или сигнал открывания замка). Данные значения положения трубки приведены для заводских установок порогов.

Если значения порогов отличаются, то необходимо провести коррекцию (корректировка может осуществляться в пределах 1...100 - для порога определения положения абонентской трубки и 1...100 - для порога срабатывания кнопки открывания замка на абонентской трубке). Коррекция описана в разделе 30, 31.

# **Раздел №3 Тест линии от блока вызова до коммутатора.**

Используется для тестирования линии от блока вызова до коммутатора. После входа в раздел необходимо набрать номер коммутатора, для которого необходимо проверить линию связи, нажать «В», произойдёт установка связи и на индикаторе будет отображено тестовое значение в условных единицах. Заводское значение 360..410. Отклонение от заводского значения вниз означает превышение допустимого сопротивления линии связи, вверх - неисправность линии, блока вызова или коммутатора. Значение 0 означает обрыв линии или неисправность коммутатора.

# **Раздел №4 Измерение напряжения коммутатора.**

Используется для контроля напряжения питания коммутатора. После входа в раздел необходимо набрать номер коммутатора, для которого необходимо проверить напряжение, нажать «В», произойдёт установка связи и на индикаторе будет отображено значение напряжения в вольтах.

Нижнее подчеркивание перед цифровым значением на индикаторе означает измерение напряжения 12В (напряжение после внутреннего стабилизатора питания) (или сообщение «U12=»), верхнее подчеркивание - измерение напряжения 18 В (напряжение питания)(или сообщение «U18=»). Переключение между режимами измерений осуществляется нажатием кнопки «1» (измерение 12В) или «2» (измерение 18В) на клавиатуре блока вызова.

#### **Раздел №5 Измерение напряжения блока вызова.**

Используется для контроля напряжения 12В после внутреннего стабилизатора напряжения. После входа в раздел будет выведено сообщение «U\_bd» (или сообщение «U БВ=»), после которого появится напряжение в вольтах

# **Раздел №6 Тест памяти блока вызова.**

Используется для тестирования записи/чтения микросхем памяти блока вызова. После входа в раздел необходимо нажать «1В» для начала тестирования памяти ключей или «2В» для начала тестирования памяти настроек. Если обнаружен сбойный сектор, то на экран выводится номер сектора и звучит сигнал ошибки. для продолжения тестирования нажать «С». Для выхода из режима тестирования нажать «С». **Тестирование памяти занимает длительное время.** Максимальный номер ячейки памяти ключей 65535, памяти настроек 32768.

# **Раздел №7 Вывод на экран серийного номера.**

После входа в раздел на индикатор будут выводится числа серийного номера по 2 знака, первое число является старшим разрядом числа серийного номера и далее по порядку выводятся 6 оставшихся значений восьмизначного серийного номера (у модификации с ЖК-экраном выводится все цифры серийного номера).

# **Раздел №8 Номер последней ошибки**

После входа в раздел на индикатор будет выведено значение последней ошибки блока вызова.

# **Раздел №9 Вывод на экран версии прошивки.**

После входа в раздел на индикатор будет выведена версия прошивки блока вызова.

# **Раздел №10 Сброс параметров на заводские установки.**

Используется для установки заводских параметров. После входа в раздел необходимо нажать «1» «В» для подтверждения установки, далее начнётся автоматическое изменение параметров, при этом база ключей не изменяется, параметры мастер кода и мастер ключей не меняются (для их изменения см. п. 50).

# **Раздел №11 Диапазон обслуживаемых блоком вызова абонентов при работе в сети**

Используется для установки количества обслуживаемых абонентов при работе блока в сети для блоков вызова «MASTER». После входа в раздел на экране появится на короткое время сообщение «Ab1-» («ВВОД ПЕРВОГО АБОНЕНТА:»). Далее появится записанное в памяти мигающее значение номера первого абонента. Необходимо набрать новое значение и нажать «В». После на короткое время появится сообщение «Ab2-» («ВВОД КОНЕЧНОГО АБОНЕНТА:») и далее появится записанное в памяти мигающее значение номера последнего абонента обслуживаемого данным блоком вызова. Необходимо набрать новое значение и нажать «В».

Номера значений абонентов могут быть от 1 до 9999. При вводе данных необходимо соблюдать условие чтобы номер последнего абонента не превышал номер первого абонента на 2000 (разность между Ab2 и Ab1 не должна превышать 2000

или равна 0). В противном случае будут выводится ошибки неверного ввода номеров первого или последнего абонента.

# **Данная настройка влияет на все последующие изменения в параметрах блока вызова, поэтому её необходимо проводить в начале изменения нижестоящих параметров блока вызова.**

# **Раздел №12 Диапазон обслуживаемых координатным коммутатором абонентов.**

Используется для установки количества обслуживаемых коммутатором (или коммутаторами) абонентов.

После входа в раздел необходимо набрать номер коммутатора (nC \_) (ДИАПАЗОН АБ КОМ N:), он может быть от 1 до 15. Нажать «В». Далее, необходимо набрать номер первого («Lo») (ВВОД ПЕРВОГО АБ:) абонента обслуживаемого данным коммутатором, нажать «В», далее набрать номер последнего («Hi») (ВВОД-КОНЕЧНОГО АБ:) обслуживаемого абонента, нажать «В». Если используется несколько коммутаторов, то данные настройки провести для всех используемых коммутаторов. Заводская настройка: номер первого абонента 1, номер последнего абонента 100.

# **Данная настройка влияет на все последующие изменения в параметрах блока вызова, поэтому её необходимо проводить в начале изменения нижестоящих параметров блока вызова.**

# **Раздел №13 Отключение абонентов**

Используется для отключения обслуживания абонента. При вызове отключенного абонента будет выдаваться звуковой сигнал ошибочного действия.

После входа в раздел необходимо набрать номер отключаемого абонента, нажать «В», далее нажать:

«0» «В» - если необходимо отключить обслуживание

«1» «В» - если необходимо включить обслуживание

При правильном вводе прозвучит звуковой сигнал. Если необходимо провести действия для всех абонентов, то вместо номера абонента необходимо нажать «0» далее «В».

**Данная настройка влияет на все последующие изменения в параметрах блока вызова, поэтому её необходимо проводить в начале изменения нижестоящих параметров блока вызова.**

# **Раздел №14 Отключение считывания электронных ключей**

Используется для блокировки работы протоколов считывания электронных ключей.

После входа в раздел необходимо выбрать с каким типом ключей предстоит сделать действия. Для работы с контактными ключами ТМ нажать «1» «В», для работы с бесконтактными ключами (RF или MF) нажать «2» «В».

Далее нажать:

«4» «В» - для разрешения чтения ключей ТМ2002 или брелков RF;

«6» «В» - запрет чтения ключей ТМ2002 или брелков RF;

«7» «В» - разрешение чтения ТМ2003 (Dallas) или брелков MF;

«9» «В» - запрет чтения ТМ2003 (Dallas) или брелков MF.

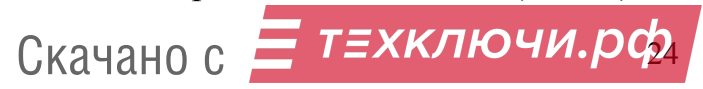

#### **Раздел №15 Запись электронных ключей**

Используется для записи кода TM (RF, MF) ключей в память блока вызова. Запись TV (RF, MF) ключей осуществляется в 2-х режимах: - режим «общих» ключей,

- режим «индивидуальных» ключей.

В режиме «общих» ключей ключи записываются в общую базу не указывая на конкретного абонента, при этом функция подачи сигнала оповещения абонента недоступна. В режиме «индивидуальных» ключей ключ записывается на номер конкретного абонента.

Если при записи ключей произойдёт переполнение количества ключей, то будет выдан сигнал ошибочного действия и дальнейшая запись ключей будет невозможна.

После входа в раздел необходимо нажать: «1» «В» - для записи общих ключей, «2» «В»- для записи индивидуальных ключей. В режиме записи общих ключей приложить ключ к считывающему устройству, произойдёт запись ключа, если ключ уже записан, то прозвучит сигнал ошибочного действия. В режиме записи индивидуальных ключей необходимо набрать номер абонента на который будут записываться ключи, нажать «В» и приложить ключ к считывающему устройству, произойдёт запись ключа, если ключ уже записан, то прозвучит сигнал ошибочного действия. При корректной записи ключа прозвучит звуковой сигнал и появится количество записанных ключей на индикаторе (для модификации с ЖК-экраном количество ключей показано в нижней строке справа).

В данном пункте можно посмотреть количество записанных ключей, для этого необходимо нажать «3» «В». На экран будет выведено общее количество записанных ключей. Для выхода нажать «С».

# **Раздел №16 Стирание электронных ключей**

Используется для удаления ТМ (RF, MF) ключей из памяти блок вызова. Удаление осуществляется в 5-ти режимах: удаление всех «общих» ключей, удаление всех «индивидуальных» ключей, удаление ключей записанных на одного абонента, удаление одного ключа, удаление всех ключей. После входа в раздел необходимо нажать:

«1» «В» - для удаления всех «общих» ключей;

«2» «В» - удаление всех «индивидуальных» ключей;

«3» «В» - удаление ключей записанных на одного абонента (после входа в подраздел необходимо ввести номер абонента и нажать «В»);

«4» «В» - удаление одного ключа (после входа в подраздел необходимо приложить стираемый ключ к считывателю, если ключ найден в памяти произойдёт его удаление)

«5» «В» - удаление всех ключей.

При удалении ключей прозвучит звуковой сигнал и появится «бегущая строка» на индикаторе.

# **Раздел №17 Включение режима автосбора электронных ключей**

Используется для автоматической записи абонентских ключей при прикладывании ключа к считывающему устройству. При этом происходит открывание двери.

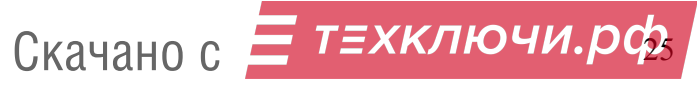

После входа в раздел необходимо нажать «1» «В» для разрешения автосбора или «0» «В» для запрета автосбора.

# **Раздел №18 Включение кодирования контактных ключей (только для ключей ТМ2004)**

Используется для задания индивидуального номера ключей. С помощью адаптера МKA-02U можно записать в ТМ-ключ ТМ2004 индивидуальный код. Если такой же код записан в блок вызова, то блок вызова будет реагировать только на ключи с таким кодом, таким образом появляется возможность исключить использование не оригинальных ТМ-ключей.

После входа в раздел необходимо ввести код (число от 1 до 255) и нажать «В». При правильном вводе прозвучит звуковой сигнал. Для отключения данной функции, после входа в раздел, необходимо ввести «0» «В».

# **Раздел №19 Включение режима чтения копий ключа ТМ2002.**

Используется для разрешения чтения копий ключа ТМ2002 на базе ключа-заготовки ТМ2004.

В блоке вызова заложено разделение чтения ключей по протоколам. Протокол чтения ключа ТМ2002 отличается от протокола чтения ТМ2003 (ТМ2004). Если сделать копию ключа ТМ2002 на ключе-заготовке ТМ2004, то она работать не будет. Для разрешения работы копии ключа ТМ2002, после входа в раздел, необходимо нажать «1» «В» или «0» «В» для запрета. Заводская настройка - чтение копий запрещено.

# **Раздел №20 Запись (стирание) в МF считыватель карты объекта.**

Используется для версий блока вызова со считывателем MF не запрограммированным картой объекта на заводе.

После входа в раздел для записи в MF считыватель карты объекта необходимо:

1) Нажать «1» «В». На индикаторе появится надпись «UCLr» (Uпит ОТКЛ). Произойдёт отключение питания считывателя.

2) Установить перемычку J1 в позицию 2.

3) Удалить перемычку J2.

4) Нажать «3» «В». На индикаторе появится надпись «USEt» (Uпит ВКЛ). Произойдёт подача питания на считыватель.

5) Дождаться когда светодиод на считывателе загорится красным светом, приложить карту объекта, светодиод мигнет 2 раза.

6) Нажать «1» «В». На индикаторе появится надпись «UCLr» (Uпит ОТКЛ). Произойдёт отключение питания считывателя.

7) Установить перемычку J1 в позицию 1.

8) Установить перемычку J2 в позицию 1.

9) Нажать «3» «В». На индикаторе появится надпись «USEt» (Uпит ВКЛ). Произойдёт подача питания на считыватель. Светодиод считывателя загорится красным светом.

10) Поднести кодированный ключ к считывателю, при удавшемся программировании считывателя на индикатор будет выведено сообщение «-tH-».

Для удаления карты объекта из MF считывателя необходимо:

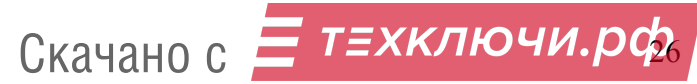

1) Нажать «1» «В». На индикаторе появится надпись «UCLr» (Uпит ОТКЛ). Произойдёт отключение питания считывателя.

2) Установить перемычку J2 в позицию 2.

3) Удалить перемычку J1.

4) Нажать «3» «В». На индикаторе появится надпись «USEt» (Uпит ВКЛ). Произойдёт подача питания на считыватель.

5) Дождаться когда светодиод на считывателе загорится красным светом, приложить карту объекта, светодиод мигнет 2 раза.

6) Нажать «1» «В». На индикаторе появится надпись «UCLr» (Uпит ОТКЛ). Произойдёт отключение питания считывателя.

7) Установить перемычку J1 в позицию 1.

8) Установить перемычку J2 в позицию 1.

9) Нажать «3» «В». На индикаторе появится надпись «USEt» (Uпит ВКЛ). Произойдёт подача питания на считыватель. Светодиод считывателя загорится красным светом.

10) Поднести не кодированный ключ к считывателю, при удавшемся программировании считывателя на индикатор будет выведено сообщение «-tH-» (КЛЮЧ СЧИ-ТАН).

**Примечание:** Версии блока вызова с индексом MK2018-MFC содержат считыватель MF запрограммированный картой объекта на заводе-изготовителе. Такие блоки вызова с помощью данной функции раскодировать невозможно.

# **Раздел №21 Время открывания замка**

Используется для установки необходимой длительности открывания замка. После входа в раздел необходимо набрать время открывания в секундах и нажать «В», максимальное значение времени для ввода - 100 с.

Если ввести значение больше 100, то изменится тип звуковой мелодии (будет короткий звуковой сигнал) подаваемой при открывании замка, а время открывания замка будет вычисляться как Тз=Твз-100, где Тз-время открывания замка, Твз введённое значение, (например, если введено значение 110, то время открывания замка будет 110-100=10 сек).

При вводе значения более 200 звуковой сигнал отключится, а время открывания замка будет вычисляться как Тз=Tвз-200, где Тз -время открывания замка, Твз введённое значение.

#### **Раздел №22 Настройка логики работы слаботочного ключа**

Используется для установки логики работы слаботочного ключа (выход «Z» на клеммной колодке). Ключ может срабатывать (замыкание на «землю») на разные управляющие сигналы, одновременно с силовым ключом или отдельно.

После входа в раздел для выбора режима работы ключа необходимо нажать: «1» «В» - срабатывание осуществляется одновременно с силовым ключом; «2» «В» - срабатывание осуществляется только по длительному нажатию кнопки открывания двери на трубке абонентской (при этом силовой ключ не срабатывает). «3» «В» - срабатывание осуществляется по нажатию кнопки выхода на двери (одновременно с силовым ключом) или по длительному нажатию кнопки открывания двери на трубке абонентской (при этом силовой ключ не срабатывает).

#### **Раздел №23 Включение оповещения абонента по коду или ключу.**

Используется для включения режима оповещения абонента при использовании индивидуального кода или ключа. После входа в раздел необходимо набрать номер абонента, для которого необходимо включить режим оповещения, нажать «В», далее нажать: «0» «В» - для отключения режима, «1» «В» - для включения режима. Если необходимо провести действия для всех абонентов, то вместо номера абонента необходимо нажать «0» далее «В». Данная функция работает для абонентских устройств подключенных к координатному коммутатору (трубки абонентские).

#### **Раздел №24 Время разговора**

Используется для установки необходимой длительности разговора посетителя с абонентом.

Предустановленное минимальное время разговора 40 сек, время разговора в зависимости от введенного значения параметра может изменяться от 40 до 240 сек.

После входа в раздел необходимо набрать значение параметра в секундах и нажать «В», минимальное значение 0, максимальное значение 200. При вводе 0 время разговора будет 40 сек, при вводе 200 - 240 сек.

# **Раздел №25 Количество вызывных сигналов для координатного коммутатора**

Используется для установки количества вызывных сигналов, подаваемых на ТКП абонента через координатный коммутатор. Вызывной сигнал подаваемый на ТКП абонента состоит из чередования музыкального фрагмента и паузы. Данная функция определяет количество музыкальных фрагментов подаваемых на ТКП. После входа в раздел необходимо набрать на клавиатуре количество сигналов и нажать «В», максимальное значение 30, минимальное 1.

#### **Раздел №26 Громкость вызывного сигнала в абонентском устройстве**

Используется для установки уровня звукового сигнала в абонентской трубке. Возможны два варианта громкости - «тихо», «громко». После входа в раздел необходимо набрать номер абонента, для которого необходимо изменить громкость вызова, нажать «В», далее нажать: «1» «В» - для установки минимального уровня громкости, «2» «В» - для установки максимального уровня громкости. Если необходимо провести действия для всех абонентов, то вместо номера абонента необходимо нажать «0» далее «В».

#### **Раздел №27 Выбор мелодии звукового сигнала.**

Используется для установки одного из 3-х вариантов мелодии сигнала вызова. После входа в раздел необходимо набрать номер абонента, для которого необходимо изменить мелодию вызова, нажать «В», далее нажать: «1» «В» - для установки первой мелодии, «2» «В» - для второй мелодии, «3» «В» - для третьей мелодии. Если необходимо провести действия для всех абонентов, то вместо номера абонента необходимо нажать «0» далее «В».

# **Раздел №28 Отключение сигнала подтверждения открытия замка в трубке при разговоре, сигнала вызова на блоке вызова, сигнала трубка уложена по окончании связи.**

Используется для отключения звукового сигнала подтверждения открытия замка в трубке при нажатии кнопки открывания двери в режиме разговора абонента с посетителем, сигнала в динамике блока вызова в режиме вызова абонента, сигнала «трубка уложена» после того как абонент установил трубку на подставку или окончании связи.

При отключении функции подачи сигнала подтверждения открытия замка в трубке при нажатии кнопки открывания двери в режиме разговора абонента с посетителем, звуковой сигнал будет только в динамике блока вызова, абоненту сигнал не подаётся. После входа в раздел необходимо нажать «1» «В», далее для отключения звука необходимо набрать «0» «В», для включения звука - «1» «В».

При отключении функции звукового сигнала в динамике блока вызова в режиме вызова абонента, вызывной сигнал подаётся только абоненту, на блоке вызова звука нет. Все остальные звуковые сигналы блока вызова не отключаются. После входа в раздел необходимо нажать «2» «В», далее для отключения звука необходимо набрать «0» «В», для включения звука - «1» «В».

При отключении функции подачи сигнала «трубка уложена» после того как абонент установил трубку на подставку или окончании связи, звуковой сигнал будет только в динамике блока вызова, абоненту сигнал не подаётся. После входа в раздел необходимо нажать «3» «В», далее для отключения звука необходимо набрать «0» «В», для включения звука - «1» «В».

# **Раздел №29 Настройка чувствительности микрофона, громкости динамика блока вызова**

Используется для настройки чувствительности микрофона и громкости динамика блока вызова на необходимое значение при разговоре с абонентом. Настройка может осуществляться в режиме теста трубки с контролем в реальном времени параметров или с помощью ручного ввода значений. Значение параметров можно установить для каждого абонента отдельно так и для всех одновременно.

После входа в раздел необходимо выбрать режим ввода данных:

«1» «В - режим теста трубки;

«2» «В» - ввод громкости динамика;

«3» «В» - ввод чувствительности микрофона.

В режиме теста трубки необходимо набрать номер абонента, далее нажать «В». Произойдёт подключение соответствующей абонентской трубки. На экран индикатора будет выведено сообщение «SP16», где 16 - значение громкости динамика. При нажатии кнопки «6» произойдёт увеличение громкости динамика на 1 значение, кнопки «4» - уменьшение громкости динамика на 1 значение. Максимальное значение 32, минимальное 1. При нажатии кнопки «5» устанавливается заводское значение 16.

При нажатии кнопки «9» произойдёт увеличение чувствительности микрофона на 1 значение, кнопки «7» - уменьшение чувствительности микрофона на 1 значение. Максимальное значение 32, минимальное 1. При нажатии кнопки «8» устанавливается заводское значение 16.

Для сохранения сделанных настроек нажать «В».

При ручном вводе значения громкости динамика необходимо набрать номер абонента, для которого необходимо изменить громкость динамика, нажать «В», да-

Скачано с  $=$  Т=хключи.рф

лее набрать значение громкости в пределах 1...32 и нажать «В». Если необходимо провести действия для всех абонентов, то вместо номера абонента необходимо нажать «0» далее «В».

При ручном вводе значения чувствительности микрофона необходимо набрать номер абонента, для которого необходимо изменить чувствительность микрофона, нажать «В», далее набрать значение в пределах 1...32 и нажать «В». Если необходимо провести действия для всех абонентов, то вместо номера абонента необходимо нажать «0» далее «В».

# **Раздел №30 Установка порога определения положения абонентской трубки**

Используется для подстройки порога определения положения трубки. Если происходит неправильное определение положения трубки (длинная линия, использование некоторых видеомониторов с адаптерами и т. д.), то можно в определённом диапазоне подстроить порог определения положения трубки.

Значение порога находится в пределах 461...560, заводское значение 460+50, где 50 - смещение порога. Блок вызова определяет, что трубка находится в состоянии «уложена на подставку», если уровень попадает в диапазон 150...510. Если уровень трубки находится выше значения 510, то блок вызова будет определять что трубка находится в снятом состоянии. Для коррекции положения трубки необходимо увеличить смещение до значения выше порога определения трубки. Смещение порога находится в пределах 1...100. Если после снятия трубки вызывной сигнал продолжает поступать на абонентскую трубку, то необходимо уменьшить смещение до значения ниже порога определения снятой трубки.

Определить величину смещения можно из раздела №2, измерив значение состояния трубки в уложенном и снятом положении.

После входа в раздел необходимо набрать номер абонента, для которого необходимо изменить нижний порог и нажать «В», далее набрать значение смещения порога и нажать «В». Если необходимо провести действия для всех абонентов, то вместо номера абонента необходимо нажать «0» далее «В».

# **Раздел №31 Установка порога срабатывания кнопки открывания замка на абонентской трубке**

Используется для подстройки порога срабатывания кнопки открывания замка на абонентской трубке. Если происходит неправильное определение сигнала открывания замка (длинная линия, использование некоторых видеомониторов с адаптерами и т. д.), то можно в определённом диапазоне подстроить порог срабатывания кнопки открывания замка на абонентской трубке.

Значение порога может находится в пределах 770...870, заводское значение 770+50, где 50 - смещение порога. При нажатии кнопки открывания замка уровень сигнала должен быть выше порогового значения (при заводских установках - выше 820). Если уровень ниже (измеряется в разделе №2 нажатием кнопки открывания замка), то можно подкорректировать значение порога уменьшив смещение. Если в режиме разговора происходит самопроизвольное открывание замка без нажатия кнопки открывания (например при громком разговоре), то необходимо повысить порог увеличив смещение. Смещение порога находится в пределах 1...100.

Скачано с  $=$  т=хключи.рф

После входа в раздел необходимо набрать номер абонента, для которого необходимо изменить порог и нажать «В», далее набрать значение смещения порога и нажать «В». Если необходимо провести действия для всех абонентов, то вместо номера абонента необходимо нажать «0» далее «В».

# **Раздел №32 Включение общего или индивидуального кода**

Используется для разрешения работы общего или индивидуального кода. После входа в раздел необходимо нажать: «1» «В» - для разрешения работы первого общего кода, «3» «В» - запрет работы первого общего кода, «4» «В» - для разрешения работы второго общего кода, «6» «В» - запрет работы второго общего кода «7» «В» - разрешение работы индивидуального кода, «9» «В» - запрет работы индивидуального кода. Для одновременной работы общего и индивидуального кода необходимо разрешить работу общего, потом индивидуального кода.

# **Раздел №33 Изменение общего кода**

Используется для ввода нового общего кода. В блоке вызова имеется возможность использования двух общих кодов. После входа в раздел необходимо выбрать какой общий код будет изменяться.

«1» «В» - изменение первого общего кода;

«2» «В» - изменение второго общего кода;

Далее набрать новый общий код. После набора 6-ой цифры произойдёт автоматическое сохранение нового кода. Заводское значение кодов - 123456.

# **Запрещается вводить общий код со значением «000000».**

# **Раздел №34 Изменение номера кодовой таблицы**

Используется для генерации новой таблицы индивидуальных кодов.

После входа в раздел необходимо набрать номер таблицы и нажать «В», максимальное значение 250. Некоторые кодовые таблицы находятся в Приложении 1.

# **Раздел №35 Изменение индивидуального кода**

Используется для ввода нового индивидуального кода в установленной таблице индивидуальных кодов. После входа в раздел необходимо набрать номер абонента, для которого необходимо изменить код, нажать «В». Далее необходимо набрать новый индивидуальный код. После набора 6-ой цифры произойдёт автоматическое сохранение нового кода.

**Запрещается вводить индивидуальный код со значением «000000».** 

# **Раздел №36 Запись электронного носителя информации DS1996(L)**

Используется для переноса информации из памяти блока вызова в ключ DS1996(L). Для переноса информации в модификации только с RF или MF считывателем (где отсутствует считыватель ТМ) необходимо подключить считывающие устройство (считыватель ключей КТМ-1П или КТМ-2) к клеммным колодкам «ТМ» и «GND».

После входа в раздел на экран будет выведено сообщение «dS1\_ » (ЗАПИСЬ КЛЮЧА DS1996>). Для записи всей информации (системные настройки и ключи) может потребоваться 12 ключей DS1996. На первые 4 ключа записываются системные настройки, далее с 5 по 12 - абонентские ключи.

Для записи первого ключа системных настроек в DS1996(L) необходимо нажать «1В», дождаться появления мигающего сообщения «dS\_1» (КЛЮЧ №01). Далее приложить ключ DS1996(L) к считывающему устройству, начнётся передача данных. При возникновении ошибок прозвучит сигнал ошибочного действия. Признаком окончания передачи информации является звуковой сигнал окончания записи и выход в режим выбора записи, на индикатор будет выведено сообщение «dS1\_» (КЛЮЧ ЗАПИСАН).

Для записи второго ключа системных настроек в DS1996(L) необходимо нажать «2В», дождаться появления мигающего сообщения «dS\_2» (КЛЮЧ №02). Далее приложить ключ DS1996(L) к считывающему устройству, начнётся передача данных. При возникновении ошибок прозвучит сигнал ошибочного действия. Признаком окончания передачи информации является звуковой сигнал окончания записи и выход в режим выбора записи, на индикатор будет выведено сообщение «dS1\_» (КЛЮЧ ЗАПИСАН).

Для записи третьего и четвёртого ключа с системными настройками провести аналогичные действия.

Для записи базы абонентских ключей в DS1996(L) необходимо нажать: «5В» - запись первой тысячи ключей, «6В» - запись второй тысячи ключей, и т. д. до «12В» для записи восьмой тысячи ключей.

Для записи максимального числа абонентских ключей (8000) потребуется 8 ключей DS1996(L). После нажатия соответствующей кнопки, кратковременно на индикатор будет выведено сообщение о количестве необходимых ключей DS1996(L) для записи полной базы (цифра стоящая после dS\_) (КОЛ-ВО КЛЮЧЕЙ N). Далее появится мигающее сообщение «dS\_N» (КЛЮЧ №N), где N - номер записываемого ключа. Номера ключей DS1996(L) будут нумероваться с 5 до 12. Далее необходимо приложить ключ DS1996(L) к считывающему устройству, начнётся передача данных. При возникновении ошибок прозвучит сигнал ошибочного действия. Признаком окончания передачи информации является звуковой сигнал окончания записи и на индикатор будет выведено сообщение «dS1\_» (КЛЮЧ ЗАПИСАН). Если была нажата кнопка записи не существующей тысячи ключей, то будет выдано сообщение об ошибке.

Пример: количество абонентских ключей 1500. Для записи данной базы необходимо два ключа DS1996(L). Для записи первой тысячи необходимо нажать «5В», для записи оставшихся 500 ключей необходимо нажать «6В».

# **Предупреждение: обязательно дождитесь корректного окончания записи, иначе в дальнейшем при чтении некорректной информации в работе блока вызова могут быть сбои.**

# **Раздел №37 Чтение электронного носителя информации DS1996(L)**

Используется для переноса информации из ключ DS1996(L) в память блока вызова. Для переноса информации в модификации только с RF или MF считывателем необходимо подключить считывающие устройство (считыватель ключей КТМ-1П или КТМ-2) к клеммным колодкам «ТМ» и «GND». Информацию можно переносить только из ключей записанных на блоках вызова МК2018.

После входа в раздел на экран будет выведено сообщение «dSO\_ » (ЧТЕНИЕ КЛЮЧА DS1996>).

Для чтения первого ключа системных настроек из DS1996(L) необходимо нажать «1В», дождаться появления мигающего сообщения «dS\_1» (КЛЮЧ №01). Далее приложить ключ DS1996(L) к считывающему устройству, начнётся передача данных. При возникновении ошибок прозвучит сигнал ошибочного действия. Признаком окончания передачи информации является звуковой сигнал окончания записи и выход в режим ожидания, на экран будет выведено сообщение «dS0\_ ». Для чтения второго ключа системных настроек из DS1996(L) необходимо нажать «2В», дождаться появления мигающего сообщения «dS\_2». Далее приложить ключ DS1996(L) к считывающему устройству, начнётся передача данных. При возникновении ошибок прозвучит сигнал ошибочного действия. Признаком окончания передачи информации является звуковой сигнал окончания записи и выход в режим ожидания, на экран будет выведено сообщение «dS0\_ ».

Для чтения третьего и четвёртого ключа с системными настройками провести аналогичные действия.

Для записи базы абонентских ключей в память блока вызова используются 2 режима - режим перезаписи и режим добавления ключей. В режиме перезаписи, ключи хранящиеся в памяти блока вызова стираются и на их место записываются ключи из DS1996(L). В режиме добавления ключей, ключи из DS1996(L) дописываются к хранящимся в памяти ключам.

Для записи базы абонентских ключей в память блока вызова в режиме перезаписи необходимо нажать: «5В» - запись первой тысячи ключей, «6В» - запись второй тысячи ключей, и т. д. до «12В» для записи восьмой тысячи ключей.

Появится мигающее сообщение «dS\_N», где N - номер считываемого ключа. Ключи DS1996(L) содержащие абонентские ключи будут иметь номера с 5 по 12. Далее приложить ключ DS1996(L) к считывающему устройству, начнётся передача данных. При возникновении ошибок прозвучит сигнал ошибочного действия. Признаком окончания передачи информации является звуковой сигнал окончания записи, и выход в режим выбора записи (на индикатор будет выведено сообщение «dSО\_ »).

Для записи базы абонентских ключей в память блока вызова в режиме добавления ключей необходимо нажать «13В».

Появится мигающее сообщение «dS\_0». Далее приложить ключ DS1996(L) к считывающему устройству, начнётся передача данных. Признаком окончания передачи информации является звуковой сигнал окончания записи и вывод на экран мигающего сообщения «dS\_N», где N - номер предыдущего считанного ключа. Если количество считываемых ключей DS1996(L) больше 1, то необходимо приложить следующий ключ DS1996(L). При прикладывании ключа с таким же номером прозвучит сигнал ошибочного действия. Порядок прикладывания ключей не имеет значения.

При возникновении ошибок прозвучит сигнал ошибочного действия и возврат к начальному состоянию (появится мигающее сообщение «dS\_0» или «dS\_N», где N - номер предыдущего считанного ключа).

В данном режиме может возникнуть ситуация переполнения памяти ключей, в этом случае перед началом записи ключей будет выдано сообщение «Err 26» и произойдёт выход в режим выбора записи (на индикатор будет выведено сообщение «dSО\_ »).

Для выхода из режимов нажать «С».

#### **Предупреждение: обязательно дождитесь корректного окончания чтения, иначе в работе блока вызова могут быть сбои.**

#### **Раздел №38 Перенос базы ключей на микросхему памяти**

Используется для быстрого переноса базы ключей из внутренней микросхемы памяти на внешнюю память устанавливаемую в кроватку. Допускается использовать для переноса микросхему памяти типа 24LC512I/P или аналогичную объёмом не меньше 512 Кбит. Микросхема памяти устанавливается в держатель DIP-8 находящийся около клемм на задней стороне панели под защитным чехлом (перед установкой микросхемы чехол необходимо снять). Первая ножка микросхемы устанавливается к краю платы.

После входа в раздел на экран будет выведено сообщение «СFLH». Для записи базы абонентских ключей необходимо нажать «1» «В». После окончания передачи информации на экране появится сообщение и будет подан звуковой сигнал окончания записи.

#### **Раздел №39 Запись базы ключей от совместимых блоков вызова**

Используется для быстрого переноса базы ключей из микросхемы памяти совместимых блоков вызова. Поддерживаются микросхемы памяти блоков вызова МК2018, МК2012N, МК2012, МК2003.2, МК2003, МК2003.1 Микросхема памяти устанавливается в держатель DIP-8 находящийся около клемм на задней стороне панели под защитным чехлом (перед установкой микросхемы чехол необходимо снять). Первая ножка микросхемы устанавливается к краю платы.

Для записи базы абонентских ключей используются 2 режима - режим перезаписи и режим добавления ключей. В режиме перезаписи, ключи хранящиеся в памяти блока вызова стираются и на их место записываются ключи из внешней памяти. В режиме добавления ключей, ключи из внешней памяти дописываются к хранящимся во внутренней памяти ключам.

После входа в раздел на экран будет выведено сообщение «FLH ».

Для записи абонентских ключей во внутреннюю память блока вызова необходимо нажать:

«1В» - для перезаписи ключей от блоков вызова МК2018;

«2В» - для добавления ключей от блоков вызова МК2018;

«3В» - для перезаписи ключей от блоков вызова МК2003.2, МК2012, МК2012N;

«4В» - для добавления ключей от блоков вызова МК2003.2, МК2012, МК2012N;

«5В» - для перезаписи ключей от блоков вызова МК2003, МК2003.1;

«6В» - для добавления ключей от блоков вызова МК2003, МК2003.1.

После входа в пункты 1, 2 необходимо нажать «1В» для подтверждения записи.

После входа в пункты 3, 4 необходимо выбрать тип ключей (которые хранятся во внешней памяти) для переноса:

«1В» - ключи контактные ( ТМ2002, ТМ2003, ТМ2004, Dallas 1990);

«2В» - ключи RF;

«3В» - ключи MF.

После входа в пункты 5, 6 необходимо выбрать тип ключей (которые хранятся во внешней памяти) для переноса:

«1В» - ключи контактные ТМ2002;

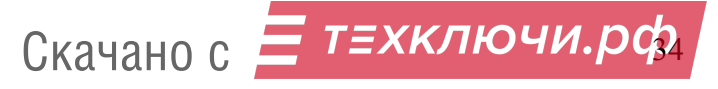

«2В» - ключи контактные ТМ2003, ТМ2004, Dallas 1990;

«3В» - ключи RF;

«4В» - ключи MF.

При добавлении ключей предварительно необходимо сделать копию базы ключей находящейся во внутренней памяти для восстановления в случае неправильных действий.

# **Раздел №40 Подключение координатного коммутатора COM-100UN**

Используется для активации или отключения работы блока вызова c координатным коммутатором COM-100UN.

После входа в раздел для входа в меню активации необходимо нажать «1» «В», далее набрать номер абонента, для которого необходимо активировать или отключить работу с коммутатором СOM-100UN и нажать «В», далее набрать след значения для отключения или выбора очередности вызова:

1) «0» «В» - отключение коммутатора, вызовы не будут поступать на данное абонентское устройство подключенное к координатному коммутатору.

1) «1» «В» - координатный коммутатор будет подключаться первым в очереди коммутаторов к которым подключены абонентские устройства данного абонента. Количество вызывных сигналов задаётся в п. 25.

1) «2» «В» - координатный коммутатор будет подключаться вторым в очереди коммутаторов к которым подключены абонентские устройства данного абонента, после установленного числа вызывных сигналов для других коммутаторов (см. п. 43)

1) «3» «В» - координатный коммутатор будет подключаться третьим в очереди коммутаторов к которым подключены абонентские устройства данного абонента, после установленного числа вызывных сигналов для других коммутаторов (см. п. 43)

Если необходимо провести действия для всех абонентов, то вместо номера абонента необходимо нажать «0» далее «В».

Нельзя вводить для разных коммутаторов одинаковые значения очередности вызова, т. е. если координатному коммутатору присвоен номер очередности 1, то коммутатору MK-GSM (или МК-IP) можно присвоить очередность только 2 или 3. В случае неверного ввода будет выдан сигнал ошибки.

При изменении очередности для всех абонентов, в случае определения повторяющихся значений для одного абонента будет за писано значение «0» (отключено).

Для активации режима работы блока вызова, установленного на калитке (режим работы с сетевым коммутатором) с коммутатором ( коммутатор подключается к калиточному блоку вызова, а не к сетевому коммутатору) необходимо нажать «2» «В». Далее набрать:

«0» «В» - для отключения работы с коммутатором СOM-100UN в сетевом режиме;

«1» «В» - для активации работы с коммутатором СOM-100UN в сетевом режиме, коммутатор будет подключаться первым в очереди.

«2» «В» - для активации работы с коммутатором СOM-100UN в сетевом режиме, коммутатор будет подключаться вторым в очереди.

«3» «В» - для активации работы с коммутатором СOM-100UN в сетевом режиме, коммутатор будет подключаться третьим в очереди.

**Раздел №41 Подключение коммутатора МК-GSM**

Используется для активации или отключения работы блока вызова с коммутатором МК-GSM.

После входа в раздел для входа в меню активации необходимо нажать «1» «В», далее набрать номер абонента, для которого необходимо активировать или отключить работу с коммутатором МК-GSM и нажать «В», далее набрать след значения для отключения или выбора очередности вызова:

1) «0» «В» - отключение коммутатора, вызовы не будут поступать на данное абонентское устройство подключенное к координатному коммутатору.

1) «1» «В» - коммутатор будет подключаться первым в очереди коммутаторов к которым подключены абонентские устройства данного абонента. Количество вызывных сигналов задаётся в п. 43.

1) «2» «В» - коммутатор будет подключаться вторым в очереди коммутаторов к которым подключены абонентские устройства данного абонента, после установленного числа вызывных сигналов для других коммутаторов.

1) «3» «В» - коммутатор будет подключаться третьим в очереди коммутаторов к которым подключены абонентские устройства данного абонента, после установленного числа вызывных сигналов для других коммутаторов.

Если необходимо провести действия для всех абонентов, то вместо номера абонента необходимо нажать «0» далее «В».

Нельзя вводить для разных коммутаторов одинаковые значения очередности вызова, т. е. если коммутатору MK-GSM присвоен номер очередности 1, то коммутатору СOM-100UN (или МК-IP) можно присвоить очередность только 2 или 3. В случае неверного ввода будет выдан сигнал ошибки.

При изменении очередности для всех абонентов, в случае определения повторяющихся значений для одного абонента будет за писано значение «0» (отключено).

Для активации режима работы блока вызова, установленного на калитке (режим работы с сетевым коммутатором) с коммутатором ( коммутатор подключается к калиточному блоку вызова, а не к сетевому коммутатору) необходимо нажать «2» «В». Далее набрать:

«0» «В» - для отключения работы с коммутатором MK-GSM в сетевом режиме;

«1» «В» - для активации работы с коммутатором MK-GSM в сетевом режиме, коммутатор будет подключаться первым в очереди.

«2» «В» - для активации работы с коммутатором MK-GSM в сетевом режиме, коммутатор будет подключаться вторым в очереди.

«3» «В» - для активации работы с коммутатором MK-GSM в сетевом режиме, коммутатор будет подключаться третьим в очереди.

# **Раздел №42 Подключение коммутатора МК-IP**

Используется для активации или отключения работы блока вызова с коммутатором МК-IP, а также для настройки параметров коммутатора МК-IP.

После входа в раздел для входа в меню активации необходимо нажать «1» «В», далее набрать номер абонента, для которого необходимо активировать или отключить работу с коммутатором МК-IP и нажать «В», далее набрать след значения для отключения или выбора очередности вызова:

1) «0» «В» - отключение коммутатора, вызовы не будут поступать на данное абонентское устройство подключенное к координатному коммутатору.

1) «1» «В» - коммутатор будет подключаться первым в очереди коммутаторов к которым подключены абонентские устройства данного абонента. Количество вызывных сигналов задаётся в п. 43.

1) «2» «В» - коммутатор будет подключаться вторым в очереди коммутаторов к которым подключены абонентские устройства данного абонента, после установленного числа вызывных сигналов для других коммутаторов.

1) «3» «В» - коммутатор будет подключаться третьим в очереди коммутаторов к которым подключены абонентские устройства данного абонента, после установленного числа вызывных сигналов для других коммутаторов.

Если необходимо провести действия для всех абонентов, то вместо номера абонента необходимо нажать «0» далее «В».

Нельзя вводить для разных коммутаторов одинаковые значения очередности вызова, т. е. если коммутатору MK-IP присвоен номер очередности 1, то коммутатору СOM-100UN (или МК-GSM) можно присвоить очередность только 2 или 3. В случае неверного ввода будет выдан сигнал ошибки.

При изменении очередности для всех абонентов, в случае определения повторяющихся значений для одного абонента будет за писано значение «0» (отключено).

Для активации режима работы блока вызова (режим работы с сетевым коммутатором) в случае если коммутатор подключается к калиточному блоку вызова, а не к сетевому коммутатору, необходимо нажать «2» «В». Далее набрать:

«0» «В» - для отключения работы с коммутатором MK-IP в сетевом режиме;

«1» «В» - для активации работы с коммутатором MK-IP в сетевом режиме, коммутатор будет подключаться первым в очереди.

«2» «В» - для активации работы с коммутатором MK-IP в сетевом режиме, коммутатор будет подключаться вторым в очереди.

«3» «В» - для активации работы с коммутатором MK-IP в сетевом режиме, коммутатор будет подключаться третьим в очереди.

Для входа в меню установки сетевых адресов блоков вызова которые должны открывать дверь по команде управления от коммутатора МК-IP необходимо нажать «3» «В». Далее ввести номер ячейки (номер команды) в которой будет хранится адрес блока вызова (значения могут быть от 1 до 15), нажать «В». Далее ввести значение сетевого адреса блока вызова, нажать «В» (сетевые адреса блоков вызова для подъездной сети от 51 до 81, для калиточной сети от 101 до 131).

Для входа в меню установки адреса коммутатора МК-IP необходимо нажать «4» «В». Адрес необходимо устанавливать в случае когда в системе присутствуют несколько коммутаторов МК-IP и они управляются от одного внешнего устройства. После входа необходимо ввести значение адреса, оно может быть в диапазоне от 1 до 99, далее нажать «В». Предустановленное значение адреса 1.

Более подробная информация находится в инструкции к модулю связи (коммутатору) МК-IP.

# **Раздел №43 Количество вызывных сигналов для коммутатора МК-GSM или МК-IP**

Используется для установки числа вызывных сигналов при вызове абонентских устройств подключенных к коммутаторам МК-GSM или МК-IP.

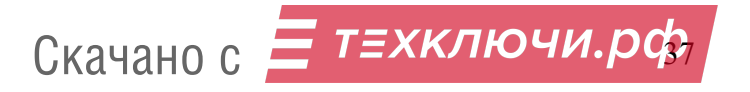

По истечении установленного числа вызывных сигналов произойдет переключение вызова на следующий коммутатор к которому подключено абонентское устройство или сброс вызова (в зависимости от настроек блока вызова).

После входа в раздел необходимо набрать номер абонента, для которого необходимо установить число вызывных сигналов и нажать «В», далее набрать необходимо число вызывных сигналов и нажать «В». Минимальное значение 1 максимальное значение 30.

Если необходимо провести действия для всех абонентов, то вместо номера абонента необходимо нажать «0» далее «В».

#### **Раздел №44 Включение сетевого протокола**

Используется для включения сетевого протокола и установки функциональных параметров домофонов (Master или Slave) работающих в сети. После входа в раздел необходимо нажать: «0» - для отключения сетевого протокола; «1» - домофон работает в режиме «Slave» (подъезд); «2» - домофон работает в режиме «Master» (подъезд), «3» - домофон работает в режиме «Master» совместно с сетевым коммутатором (калитка).

#### **Раздел №45 Включение режима ввода номера дома**

Используется для включения набора номера дома после набора номера абонента. Применяется в случае когда на огороженной территории находится несколько домов с одинаковыми номерами абонентов. Данная функция активизируется только если на блоке вызова включена сетевая функция и он находится в режиме «Master» при работе с сетевым коммутатором (в п. 44 включен режим 3).

После входа в раздел для включения набора номера дома необходимо набрать «1» «В», для отключения - «0» «В».

# **Раздел №46 Настройка сетевого протокола**

Используется для установки параметров сетевого протокола.

Для блоков вызова работающих в режиме «Master» необходимо задать сетевой номер. Для входа в режим установки сетевого номера нажать «1» «В».

Если домофон работает в режиме «Master» на подъезде, то сетевой номер блока вызова может быть от 51 до 81.

Если блок вызова работает в режиме «Master» на калитке (совместно с сетевым коммутатором), то сетевой номер блока вызова может быть от 101 до 131.

В пределах одной сети (подъездной или калиточной) сетевые номера блоков вызова «Master» не должны пересекаться.

Для блоков вызова установленных в калиточной сети необходимо установить соответствие диапазона обслуживаемых абонентов с сетевым номером сетевого коммутатора. Для этого необходимо набрать «2» «В». После входа в раздел необходимо ввести сетевой номер сетевого коммутатора (nS\_ \_) нажать «В», далее ввести нижний номер диапазона обслуживаемых номеров (LO \_\_), нажать «В», далее ввести верхний номер диапазона обслуживаемых номеров (HI\_ \_), нажать «В». После, если необходимо, ввести новый сетевой номер сетевого коммутатора и продолжить ввод диапазона обслуживаемых номеров.

При активной функции ввода номера дома, после ввода сетевого номера сетевого коммутатора, необходимо ввести номер дома который будет обслуживать дан-

Скачано с  $\equiv$  ТЕХКЛЮЧИ. Оф.

ный коммутатор, далее ввести нижний и верхний номер диапазона обслуживаемых номеров для данного коммутатора. Таким образом в системе могут быть повторяющиеся номера абонентов, но с разными номерами домов. Номер дома не может превышать значения 999.

# **Данные настройки влияют на работоспособность всей системы. Необходимо корректно настроить данные параметры, в противном случаем возможны сбои при работе системы.**

Более подробную инструкцию настройки домофоной сети можно найти на сайте metakom.ru в техразделе.

#### **Раздел №47 Ввод параметров сетевых коммутаторов**

Используется для ввода параметров в сетевые аудио и видео коммутаторы. Перед началом работы с сетевым коммутатором необходимо провести ввод параметров сетевого коммутатора.

Перед вводом параметров необходимо установить в блоке вызова (установленном на подъезде, т. е. в подъездной сети) значения количества вызывных сигналов, диапазон обслуживаемых абонентов координатными коммутаторами (пункт меню 12, 25).

На сетевом коммутаторе необходимо обеспечить вход в режим ввода параметров (на СОМ-Net2018, MKV-CVN2018 необходимо замкнуть перемычку J1 перед подачей напряжения питания, на сетевом коммутаторе должен быть установлен сетевой номер на перемычках, подробнее см. паспорт сетевого коммутатора). Далее набрать номер сетевого коммутатора и нажать «В». Произойдет передача данных. Если передача прошла успешно прозвучит звуковой сигнал, если нет - будет выведен номер ошибки и звуковой сигнал ошибочного действия.

# **Раздел №48 Включение сервисной кнопки вызова 112.**

Используется для активации дополнительной кнопки вызова консьержа или модуля голосовой связи с системой обеспечения вызова экстренных оперативных служб по единому номеру «112» на территории Российской Федерации. Абонентское устройство консьержа или модуль связи 112 устанавливается на любой свободный номер координатного коммутатора. Номер должен находится в диапазоне обслуживаемых номеров и не отключен из режима программирования.

После входа в раздел для включения дополнительной кнопки необходимо набрать «1» «В», для отключения - «0» «В».

После того как кнопка актирована необходимо установить номер по которому будет осуществляться вызов. На экране будет мигать предыдущее значение параметра. Необходимо ввести номер абонента к которому подключен модуль (на него будет осуществляться вызов при нажатии дополнительной кнопки на блоке вызова).

# **Раздел №49 Настройка контрастности ЖК экрана (для моделей с ЖКэкраном)**

Используется для настройки контрастности ЖК экрана. После входа в раздел на экран индикатора будет выведено сообщение «Настройка ЖК 16», где 16 — заводская установка уровня контрастности.

При нажатии кнопки «3» произойдёт увеличение контрастности на 1 значение, кнопки «1» - уменьшение контрастности на 1 значение. Максимальное значение 32, минимальное 1. При нажатии кнопки «2» устанавливается заводское значение 16.

Для сохранения сделанных настроек нажать «В». Для выхода нажать «С»

# **Раздел №50 Сброс системных кодов и мастер ключей на заводские установки**

Используется для сброса системного кода доступ в режим программирования и мастер ключей на заводские параметры (системный код 1, системный код 2 отключены, системный код 3 - «123456», мастер ключи стерты и отключено их использование). После входа в раздел необходимо нажать «1» «В» для подтверждения сброса, далее начнётся автоматическое изменение параметров, при этом база ключей не изменяется.

#### **Раздел №51 Изменение системных кодов**

Используется для отключения и изменения системных кодов доступа в режим программирования.

После входа в раздел активации кодов необходимо набрать:

«1» «В» - для входа в подраздел включения системного кода 1 (доступ только к разделам 1-9 режима программирования);

«2» «В» - для входа в подраздел включения системного кода 2 (доступ только к разделам 1-49 режима программирования) ;

Системный код 3 включен всегда (позволяет войти во все разделы режима программирования).

После в хода в подраздел включения кодов необходимо набрать:

«0» «В» - для отключения соответствующего системного кода;

«1» «В» - для включения соответствующего системного кода.

Для изменения системных кодов необходимо набрать:

«4» «В» - для входа в подраздел изменения системного кода 1;

«5» «В» - для входа в подраздел изменения системного кода 2;

«6» «В» - для входа в подраздел изменения системного кода 3.

После входа в подраздел изменения кодов необходимо набрать новый системный код. После набора 6-ой цифры произойдёт автоматическое сохранение нового кода. Перед этим соответствующие коды должны быть включены.

**Запрещается вводить системный код со значением «000000»! Если активированы коды 1, 2, 3 и они имеют одинаковый набор цифр, то вход будет осуществляться по старшему коду (системный код 3).** 

**ЗАПИШИТЕ СИСТЕМНЫЙ КОД! При утере системного кода и отсутствии запрограммированного мастер ключа войти в режим программирования можно только после восстановления заводских настроек на заводе изготовителе!**

# **Раздел №52 Запись мастер-ключа**

Используется для записи мастер-ключей, предназначенного для быстрого входа в режим программирования. В качестве мастер-ключа может использоваться ключ ТМ2003, DS1990, RF125P, RF125К, MF136Р.

После входа в раздел необходимо набрать:

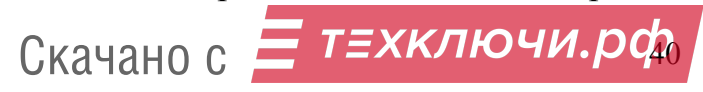

«1» «В» - для входа в подраздел включения работы первого мастер ключа (доступ только к разделам 1-9 режима программирования);

«2» «В» - для входа в подраздел включения работы второго мастер ключа (доступ только к разделам 1-49 режима программирования);

«3» «В» - для входа в подраздел включения работы третьего мастер ключа (доступ ко всем к разделам режима программирования);

«4» «В» - запись первого мастер ключа;

«5» «В» - запись второго мастер ключа;

«6» «В» - запись третьего мастер ключа;

После входа в подраздел включения работы мастер ключа необходимо набрать:

«0» «В» - для отключения соответствующего мастер ключа;

«1» «В» - для включения соответствующего мастер ключа.

После входа в подраздел записи мастер ключа необходимо приложить записываемый ключ к считывающему устройству, при правильном считывании ключа произойдёт запись мастер-ключа и прозвучит звуковой сигнал.

#### **Раздел №53 Включение загрузчика обновлений ПО блока вызова**

Используется для включения загрузчика обновлений программного обеспечения блока вызова.

После входа в раздел необходимо нажать «1» «В» для включения загрузчика, выйти из режима программирования, отключить питание блока вызова.

Для обновления ПО необходимо подключить USB-RS485 адаптер к домофону на контакты AI, BI, GN. Запустить программу Update MK2018 v0.1.exe. Выбрать порт, установить скорость 9600. Нажать «загрузить данные из файла», выбрать файл 2018\_VХХ.ffd, где ХХ версия прошивки. Подать питание на блок вызова. На индикаторе будет символ «U». Выбрать меню «Подключение» - «установить соединение». После установки соединения на блоке вызова будет символ «4», нажать «Старт обновления». Запустится процедура обновления прошивки, на светодиодном индикаторе будет отсчет от 1 до 9, на ЖК индикаторе строка статуса обновления. После успешного обновления блок вызова перейдет в дежурный режим.

Для выхода из режима обновления без процедуры обновления нажмите «С».

Программу Update MK2018 v0.1.exe можно скачать с сайта www.metakom.ru.

# **8. ИСПОЛЬЗОВАНИЕ БЛОКА ВЫЗОВА АБОНЕНТАМИ**

После включения питания блок вызова находится в дежурном режиме. На индикатор выводится мигающее изображение « . ».

После набора посетителем номера абонента и нажатия «В» происходит установка связи с ТКП абонента и подается установленное количество вызывных сигналов. В момент подачи сигнала вызова на экране будет мигать номер вызываемого абонента. Если абонент не поднимает трубку, то после исчерпания установленного количества вызывных сигналов, блок вызова возвращается в дежурный режим. При снятой трубке у абонента вызывные сигналы подаются в другой тональности. В этом случае, для разговора абонента с посетителем, необходимо положить трубку, дождаться сигнала вызова другой тональности и снять трубку.

При снятии абонентом трубки, выводится мигающее сообщение «SAY», означающее, что связь с абонентом установлена и посетитель может говорить.

Замок открывается нажатием кнопки на ТКП абонента. При этом выводится сообщение «OPЕn» и звучит соответствующий звуковой сигнал.

Если абонент положил трубку, разговор прерывается и блок вызова возвращается в дежурный режим. Прервать разговор можно также нажатием кнопки «С» на блоке вызова.

По истечении установленного лимита времени разговор будет прерван автоматически (см. п. 7.).

Если включена функция «общих» или «индивидуальных» кодов, то при нажатии на кнопку «В» из дежурного режима, на индикаторе появится мигающее сообщение « |» После этого необходимо ввести код (заводской общий код 123456, индивидуальный код брать из таблицы). Если код введен верно, замок открывается.

Открытие замка также осуществляется нажатием кнопки «Выход» или по записанному в память ТМ (RF, MF)-ключу.

Если включена функция управления слаботочным ключом, то при длительном удержании (более 2 с) нажатой кнопки открывания двери на трубке абонентской произойдёт срабатывание слаботочного ключа в соответствии с установленными настройками.

Если используется режим работы «подъездная сеть» (несколько входов в подъезд), то вызов абонента может осуществляться только с одного блока вызова.

Если активизирован сетевой протокол, то в момент вызова и разговора с блока вызова «Master» на блоке вызова «Slave» загорается надпись «nEt». При этом набор номера на клавиатуре блокируется. Открытие двери осуществляется по кнопке выхода или ключу.

Если блок вызова работает в режиме «Master» и включена функция ввода номера дома, то после ввода номера абонента необходимо ввести номер дома где находится данный абонент.

При работе блока вызова с сетевым коммутатором, при занятой абонентской линии, на блок вызова, работающим в режиме мастера, будет выведено сообщение «BUSY».

# **9. ТРАНСПОРТИРОВАНИЕ И ХРАНЕНИЕ**

Упакованные изделия могут транспортироваться всеми видами транспорта, кроме негерметизированных отсеков самолетов и открытых палуб кораблей и судов, в соответствии с правилами перевозки грузов, действующими на данном виде транспорта.

В качестве транспортной тары используют ящики дощатые, групповую и другую тару, обеспечивающую сохранность груза при транспортировании.

Изделия должны храниться только в упакованном виде при отсутствии в окружающем воздухе кислотных, щелочных и других агрессивных примесей.

# **10. ГАРАНТИИ ИЗГОТОВИТЕЛЯ**

Изготовитель гарантирует соответствие блока вызова МЕТАКОМ МК2018 требованиям МТКМ.420570.002 ТУ при выполнении потребителем правил использования, хранения и транспортирования.

Гарантийный срок эксплуатации изделия – 12 месяцев со дня продажи, но не более 18 месяцев со дня изготовления.

Срок службы — 5 лет со дня изготовления.

Без предъявления отрывного талона на гарантийный ремонт и (или) при нарушении сохранности пломб, наличии механических, электрических или иных видов повреждений, вызванных неправильной транспортировкой, хранением, эксплуатацией или действиями третьих лиц, претензии к качеству не принимаются и гарантийный ремонт не производится.

Адрес предприятия – изготовителя: Россия, 241024, г. Брянск, ул. Делегатская, д. 68, ООО "Метаком" тел./факс: (4832) 68-28-26 Тел. 8-800-250-33-97 http://www.metakom.ru E-mail: os@metakom.ru Tовар сертифицирован

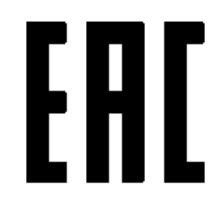

# **11. КОМПЛЕКТНОСТЬ БЛОКА ВЫЗОВА**

- 1. Блок вызова.................................1 шт.
- 2. Паспорт........................................1 шт.
- 3. Спецвинт ....................................4 шт.
- 4. Спецвтулка .................................4 шт.
- 5. Спецключ....................................1 шт.
- 6. Коробка упаковочная.................1 шт.

# Приложение 1. Кодовая таблица.

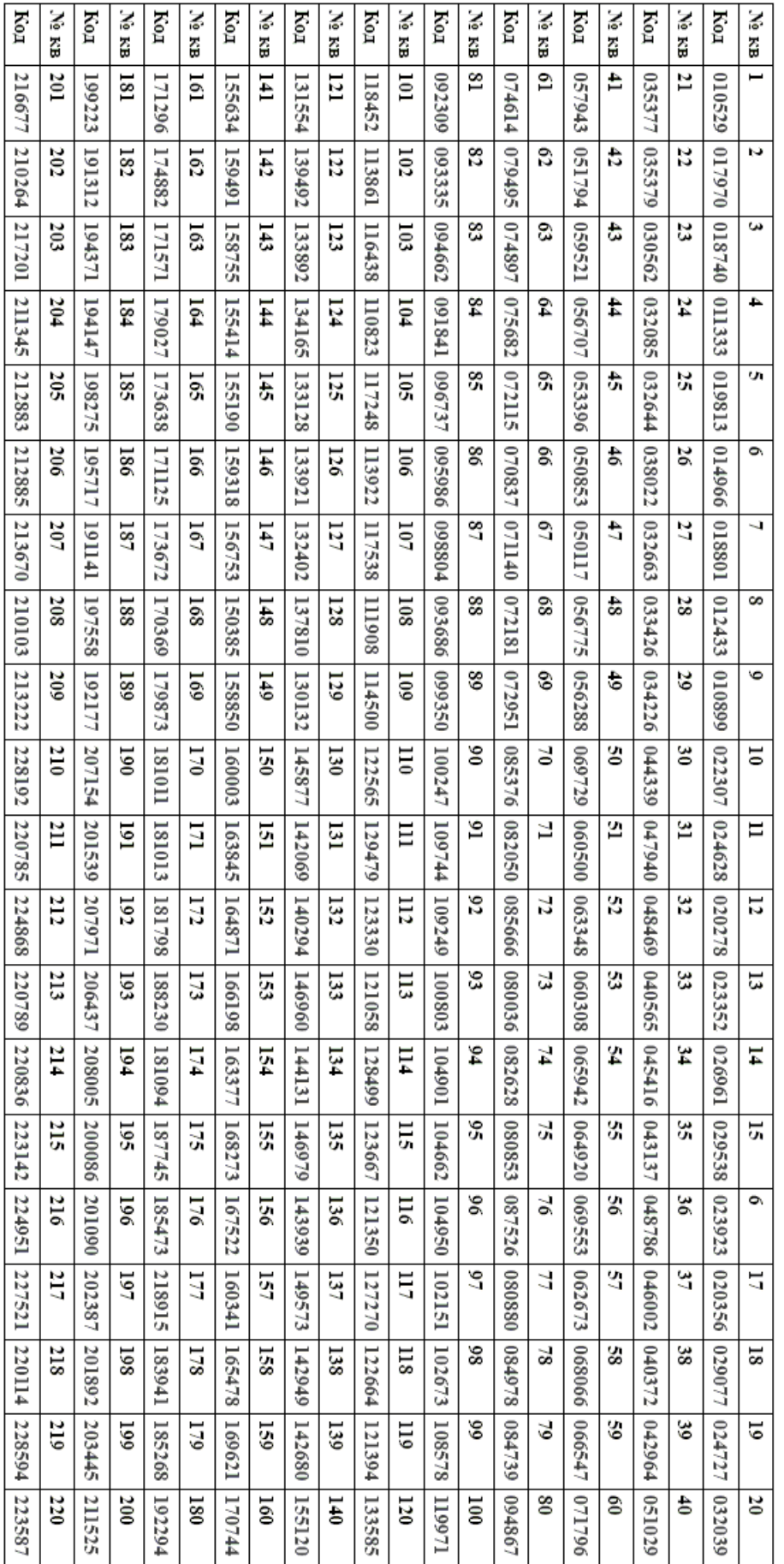

Кодовая таблица №1